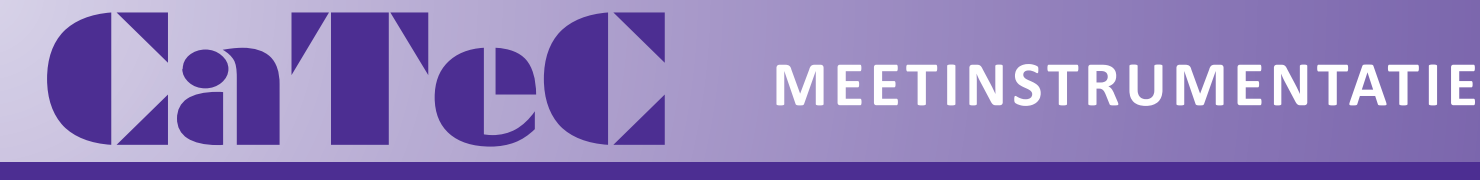

**Turfschipper 114 | 2292 JB Wateringen | Tel. +31 (0)174 272330 | www.catec.nl | info@catec.nl**

# Wind Transmitter >>First Class Advanced X<< Instruction for Use

- 4.3352.00.400 / 401
- 4.3352.10.400 / 401
- Classified according to IEC 61400-12-1 EDITION 2.0 (2017-03)

At start of software version V4.0

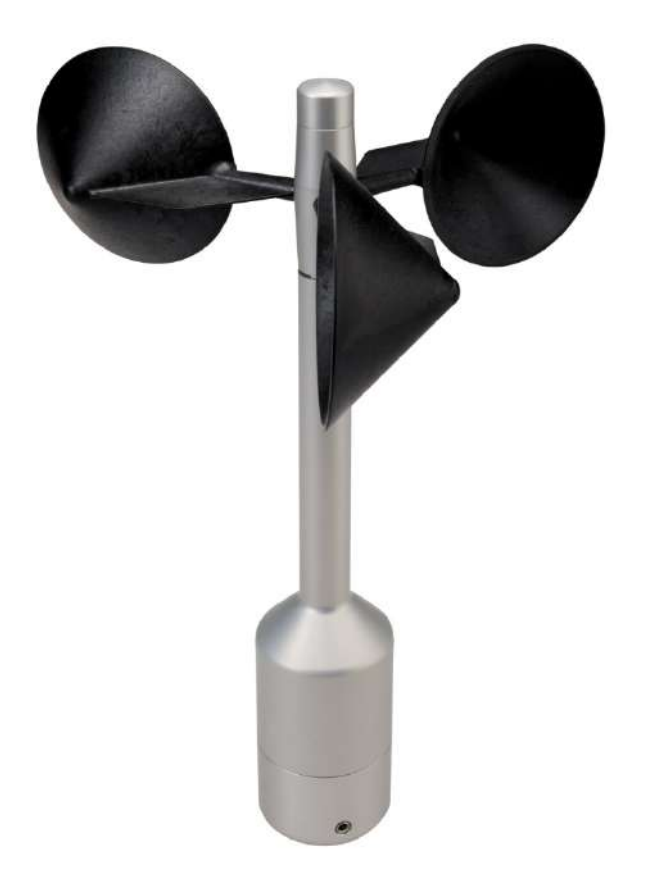

Dok. No. 021814/10/23

## THE WORLD OF WEATHER DATA

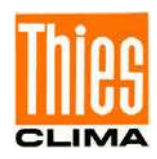

#### **Safety Instructions**

- Before operating with or at the device/product, read through the operating instructions. This manual contains instructions which should be followed on mounting, start-up, and operation. A non-observance might cause:
	- failure of important functions
	- endangerment of persons by electrical or mechanical effect
	- damage to objects
- Mounting, electrical connection and wiring of the device/product must be carried out only by a qualified technician who is familiar with and observes the engineering regulations, provisions and standards applicable in each case.
- Repairs and maintenance may only be carried out by trained staff or **Adolf Thies GmbH & Co. KG**. Only components and spare parts supplied and/or recommended by **Adolf Thies GmbH & Co. KG** should be used for repairs.
- Electrical devices/products must be mounted and wired only in a voltage-free state.
- **Adolf Thies GmbH & Co KG** guarantees proper functioning of the device/products provided that no modifications have been made to the mechanics, electronics or software, and that the following points are observed:
- All information, warnings and instructions for use included in these operating instructions must be taken into account and observed as this is essential to ensure trouble-free operation and a safe condition of the measuring system / device / product.
- The device / product is designed for a specific application as described in these operating instructions.
- The device / product should be operated with the accessories and consumables supplied and/or recommended by **Adolf Thies GmbH & Co KG** .
- Recommendation: As it is possible that each measuring system / device / product may, under certain conditions, and in rare cases, may also output erroneous measuring values, it is recommended using redundant systems with plausibility checks for **security-relevant applications**.

#### **Environment**

As a longstanding manufacturer of sensors Adolf Thies GmbH & Co KG is committed to the objectives of environmental protection and is therefore willing to take back all supplied products governed by the provisions of "*ElektroG*" (German Electrical and Electronic Equipment Act) and to perform environmentally compatible disposal and recycling. We are prepared to take back all Thies products concerned free of charge if returned to Thies by our customers carriage-paid.

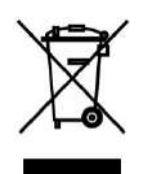

• Make sure you retain packaging for storage or transport of products. Should packaging however no longer be required, please arrange for recycling as the packaging materials are designed to be recycled.

#### **Documentation**

- © Copyright **Adolf Thies GmbH & Co KG**, Göttingen / Germany
- Although these operating instructions have been drawn up with due care, **Adolf Thies GmbH & Co KG** can accept no liability whatsoever for any technical and typographical errors or omissions in this document that might remain.
- We can accept no liability whatsoever for any losses arising from the information contained in this document.
- Subject to modification in terms of content.
- The device / product should not be passed on without the/these operating instructions.

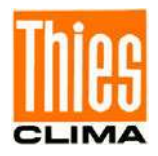

### Table of contents

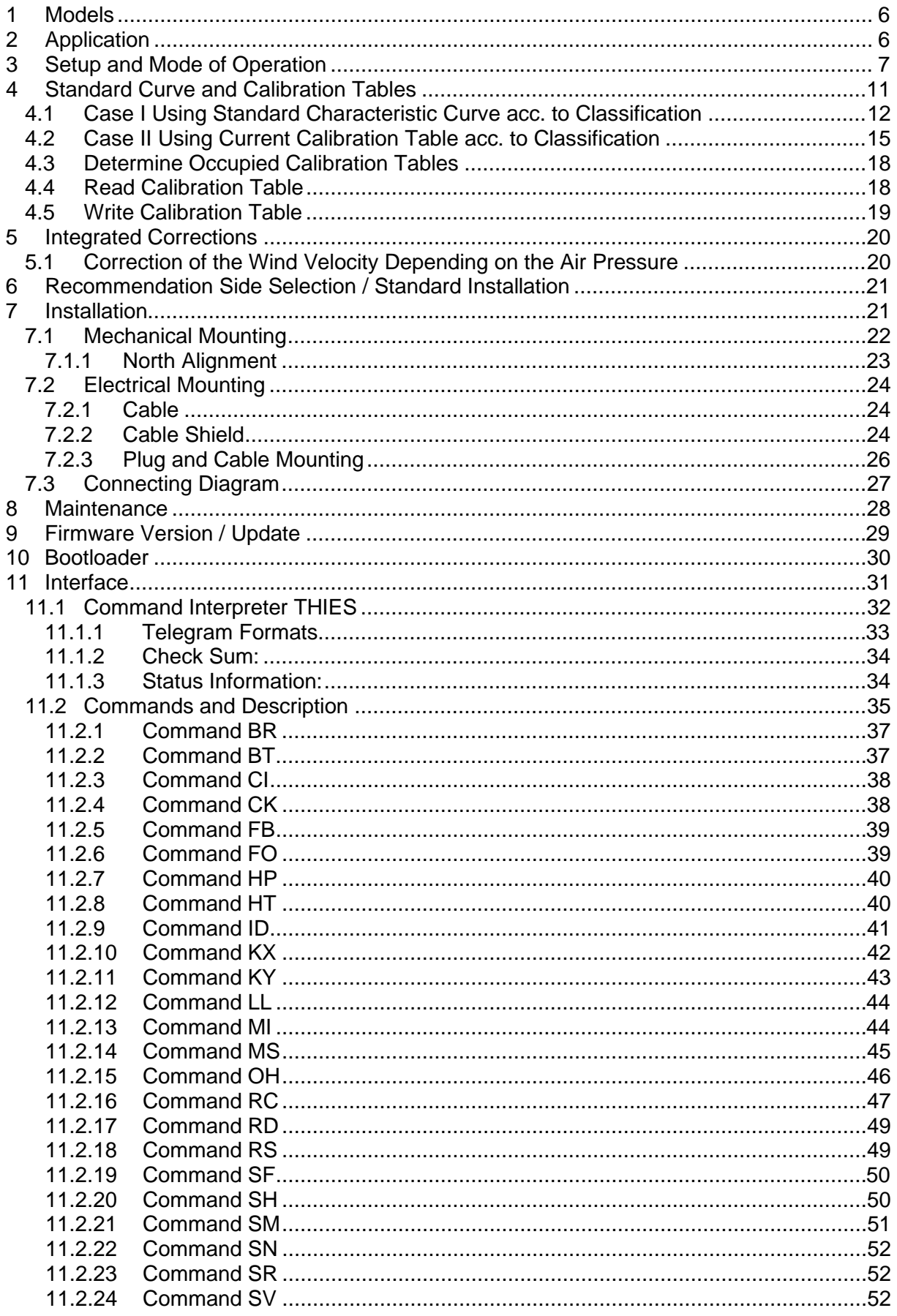

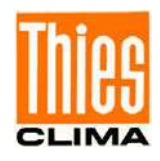

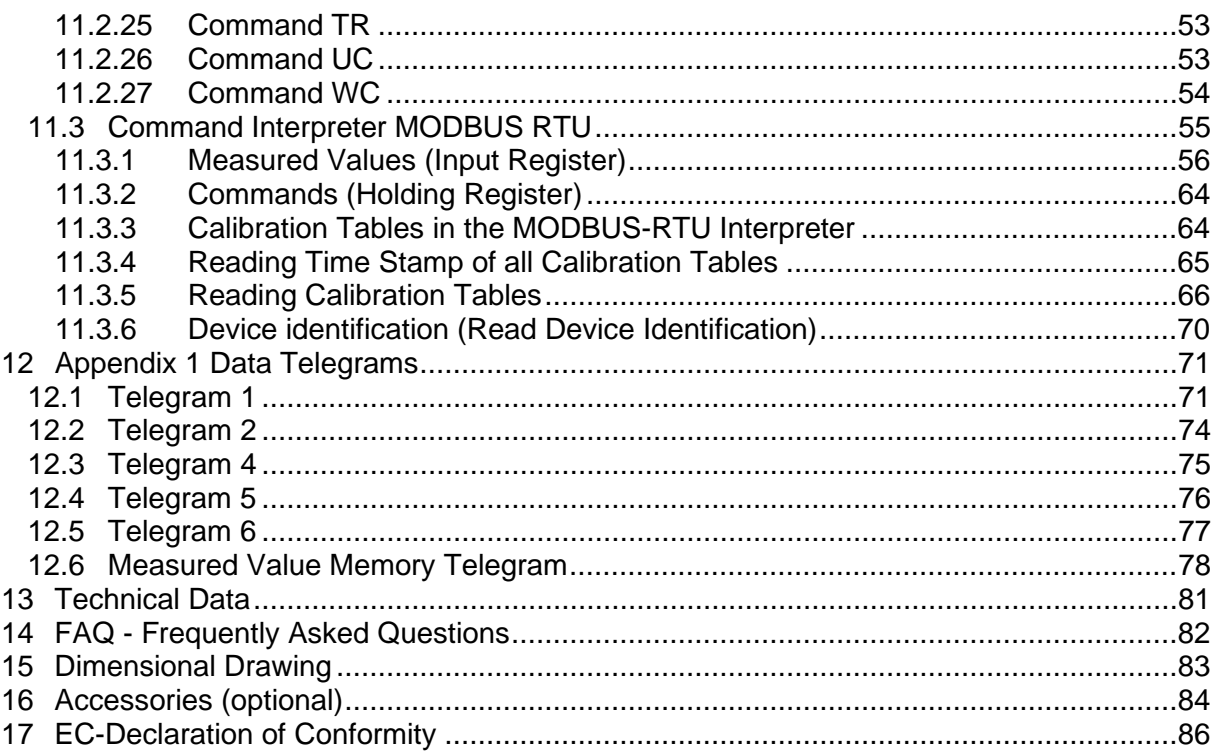

## Table overview:

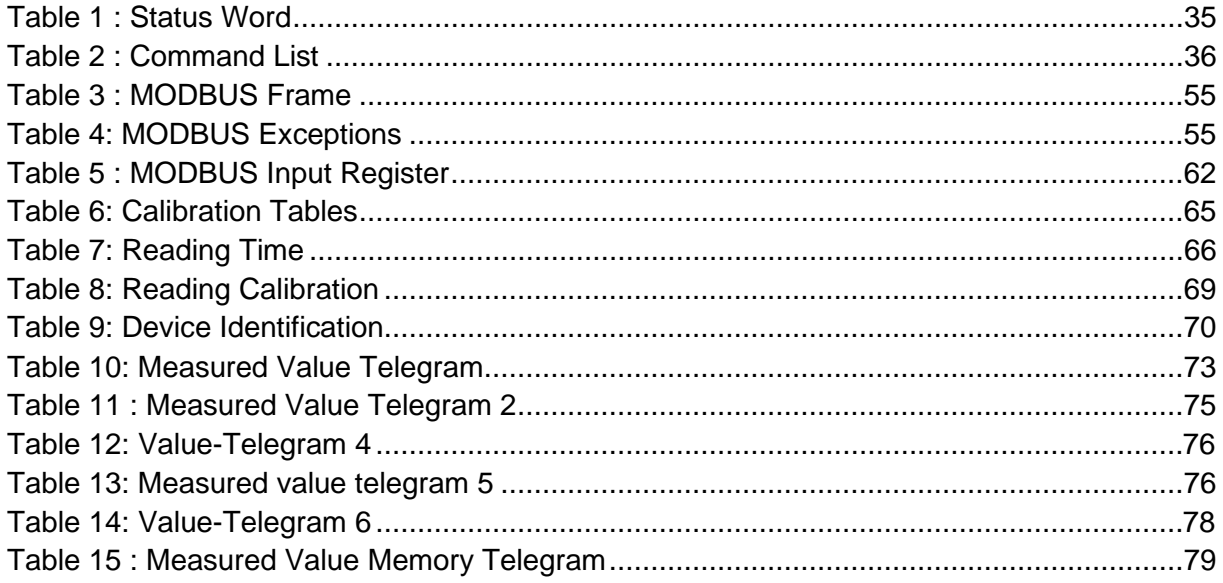

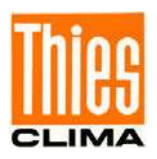

### **Figure:**

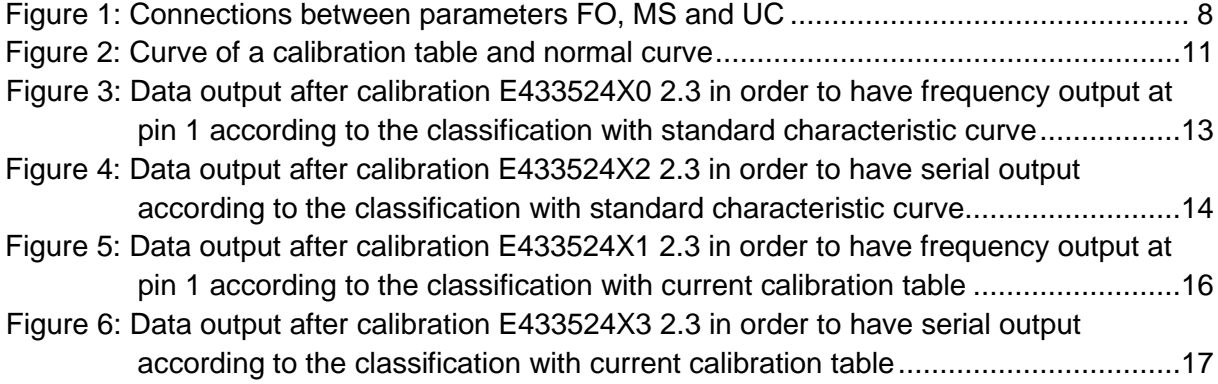

### **Patent**

This device is protected by patents. Patent no.: EP 1 398 637 Patent no.: DE 103 27 632 Patent no.: EP 1 489 427

### **Shipment**

1 x Wind Transmitter First Class Advanced X

1 x Connection plug

1 x Short Instructions for use (the complete instructions for use is available for download)

The instructions for use are available for download under the following link:

[https://www.thiesclima.com/db/dnl/4.3352.x0.400-401\\_Wind\\_Transmitter\\_FirstClass-Ad](https://www.thiesclima.com/db/dnl/4.3352.x0.400-401_Wind_Transmitter_FirstClass-Advanced-X_eng.pdf)[vanced-X\\_eng.pdf](https://www.thiesclima.com/db/dnl/4.3352.x0.400-401_Wind_Transmitter_FirstClass-Advanced-X_eng.pdf)

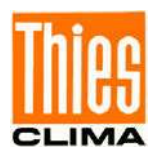

## <span id="page-5-0"></span>**1 Models**

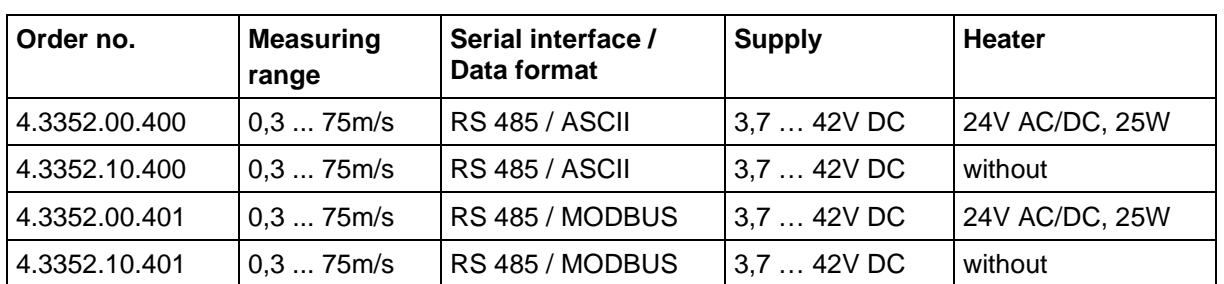

## <span id="page-5-1"></span>**2 Application**

The wind transmitter is intended for use in the wind energy, meteorology and environmental measuring technology. Primarily developed for position evaluation and measurement of power curves of wind turbines, the anemometer gathers the following measured variables:

- Horizontal component of the wind velocity
- Absolute and relative air pressure
- Inclination angle between the Z-axis and the vertical
- Inclination angle between the X-axis and the horizontal
- Inclination angle between the Y-axis and the horizontal
- Frequency and acceleration in the X-, Y- and Z-axis
- Housing interior temperature
- Very low power consumption

Further characteristics include a defined and optimized dynamic behavior even at highly intense turbulences, minimal over speeding, a low starting value and an optimized oblique inflow behavior.

An integrated compensation of the effect of the air density on the rotation velocity of the cup star distinguishes this sensor especially in its characteristics.

There is a digital interface to the device in form of an RS485 interface in half-duplex mode. Together with the ID-based communication, the interface enables the operation of the wind transmitter in a bus. Tow data protocols are available:

- ASCII (THIES format)
- Binary (MODBUS-RTU)

For operation in winter, the device can be equipped optionally with an electronically controlled heater which provides a hardly measurable friction moment of the ball bearings in low temperatures and prevents any ice build-up on shaft and on the gap.

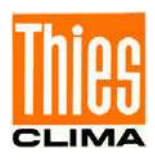

## <span id="page-6-0"></span>**3 Setup and Mode of Operation**

The wind transmitter can be supplied with direct voltages from 3.7V up to 42V at very low power consumption. All of the electronics is a streamlined, low power design. Supply of the optional heater is provided separately with a direct or alternate voltage of 24V. The heater will most probably prevent icing/clogging of the wind transmitter First Class even under extreme meteorological conditions.

The external parts of the device are made from corrosion resistant anodized aluminum. Highly efficient labyrinth seals and O-rings protect the sensitive parts on the inside of the device from humidity and dust influences. It is assembled on a mast pipe, the electric connection is in the lower part of the sensor.

### **Wind Velocity:**

A cup star with ball bearing and low inertia and 3 cups from carbon fiber reinforced plastic is rotated by the wind. The velocity is sensed opto-electronically, translated into a square signal with frequency proportional to the velocity and measured 4 times per second. The measured frequency is converted into a wind velocity with the standard curve. An adaptation of this standard curve can be done with calibration values from a programmable calibration table (**[Standard Curve and Calibration Tables\)](#page-10-0).**

The compensation depending on the air pressure which is calculated with the help of the calibration table.

All corrected wind velocity values are available as instantaneous values. The Instantaneous value is the gliding mean value of the last second.

For the calculation of mean value, gust, minimum value, standard deviation and intensity of turbulence the source can be selected by the command "MS".

The following figures show the described connection.

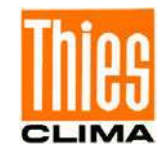

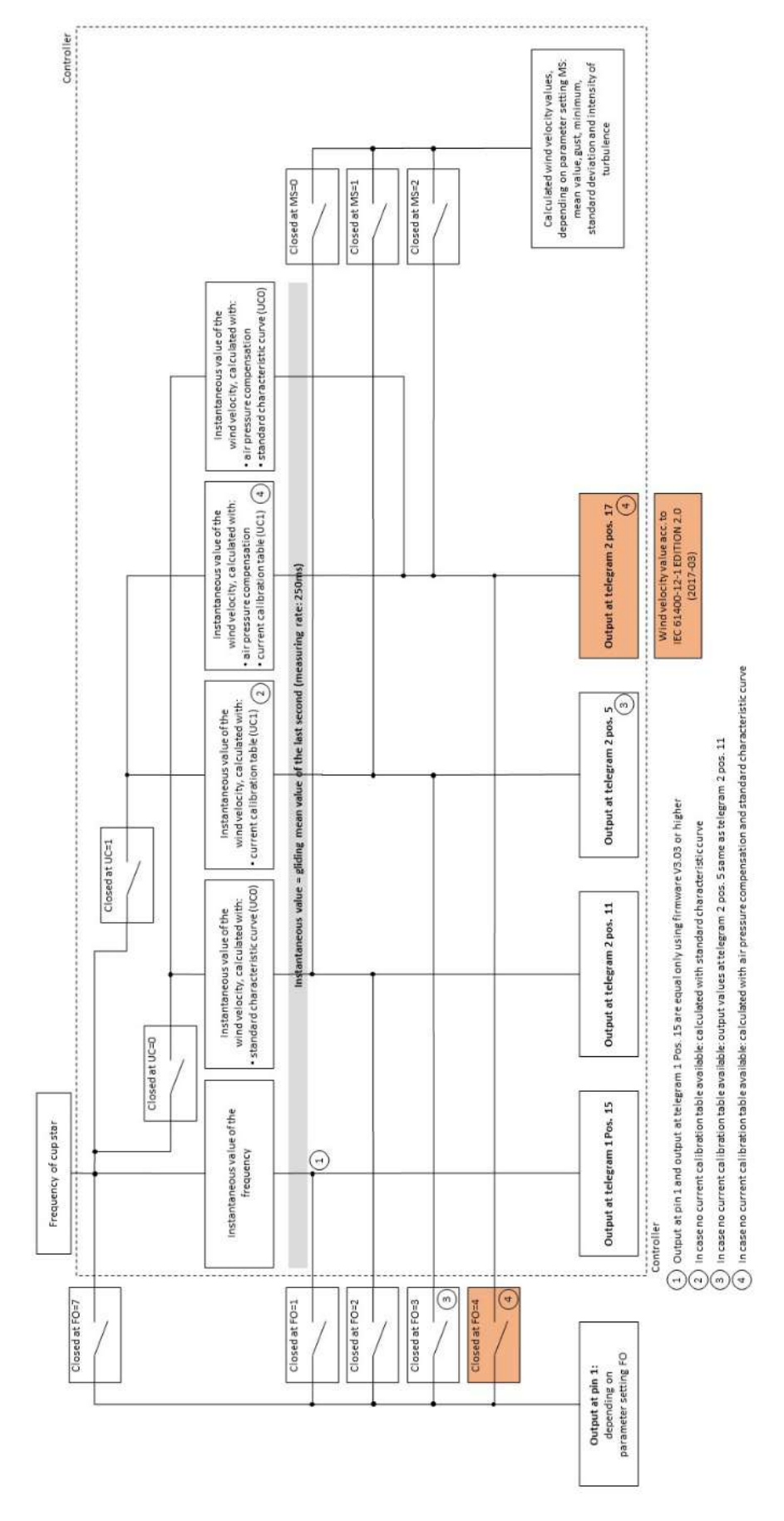

<span id="page-7-0"></span>![](_page_7_Figure_2.jpeg)

![](_page_8_Picture_0.jpeg)

### **Instantaneous value:**

The instantaneous value is the gliding mean value of the last second. The scanning of the measuring values is carried out every 0.25s, and is not alterable. The measuring value, queried at any time, includes always the data of the last second measured in the moment of query.

### *Note:*

*From firmware version V02.09, is the interval of the gliding mean value one second. All older versions work with an interval of 3 seconds.*

#### **Mean value:**

The mean value is the gliding mean value of the last ,n' seconds. ,n' is defined by the parameter MI.

### **Minimum:**

The minimum specifies the minimum instantaneous value of the last minute.

### **Gust:**

The gust is the maximum instantaneous value of the last minute.

### **Air pressure:**

A highly precise digital pressure sensor (piezoresistive) is used to measure the absolute air pressure. The wind transmitter calculates the relative air pressure with the set altitude (command SH).

Note: The absolute air pressure is used for application of the wind velocity compensation by means of air pressure. Indicating the sensor height by parameter SH is not required.

#### **Inner Housing temperature:**

An integrated, digital temperature sensor measures the internal temperature of the housing.

### **Inclination/vibration:**

The measurement of the acceleration in space is done via a 3-axis acceleration sensor. The wind transmitter will calculate the inclination angle and vibrations (frequency and acceleration).

The inclination measurement is basing on the measurement of the acceleration of gravity. The three sensitive axes of the sensor are sensitive each only in one direction, thus only that value of the gravity acceleration is measured which affects in direction of these axes. The slope of the sensor in space is calculated from these three measuring values.

![](_page_9_Picture_0.jpeg)

The angle *ρ* is defined as angle between the x-axis (north – south axis), and the horizontal.

The angle  $\Phi$  is defined as angle between the y-axis (west – east axis), and the horizontal.

The angle  $\theta$  is the angle between the z-axis, and the vertical.

Based on the angle, frequency and acceleration (amplitude), a qualified mast monitoring is possible.

### **Frequency output:**

In the pre-setting the incorrected pulse values of the sensor are delivered on the frequency output. It behaves according to 4.3351.x0.000. The behavior of the frequency output is set by parameter FO.

### **Intensity of turbulence:**

 $SD = \sqrt{\frac{1}{n} * \sum_{i=1}^{n} (v_i - \overline{v})^2}$ 

$$
T = \frac{SD}{\pi}
$$

The intensity of turbulence is calculated from the instantaneous values of the wind velocity.

SD: Standard deviation wind velocity xi: instantaneous value wind velocity /x: mean value wind velocity T: Intensity of turbulence

![](_page_10_Picture_0.jpeg)

## <span id="page-10-0"></span>**4 Standard Curve and Calibration Tables**

The measured frequency is converted into a wind velocity (in proportion to the velocity of the cup star) with the standard curve:

 $y = 0.0462 \bullet f + 0.21$  y: Wind velocity in [m/s]

f: Frequency in [Hz]

### *Note:*

*At frequencies less then 2Hz will be set the wind velocity to 0m/s*.

The standard curve can be corrected via a programmable calibration table with 32 entries.

The wind transmitter can save up to 10 calibration tables, including calibration certificate number, user-defined text, date and time of the calibration.

The entries within the calibration table are in form of X/Y value pairs. The X-values correspond to the actual wind velocity in m/s with 2 decimal places and the Y-values correspond to the related target wind velocity, also in m/s with 2 decimal places.

All entries of a non-programmed, i.e. unfilled table, are set on 0xffff.

It's not required to fill all 32 places in the table. The characteristic curve must represent part of the measuring range. The entries in the calibration tables have to start with the first index and must be continuing.

The following figure shows the relationship between a calibration table, the normal curve and the approximation outside the calibration area.

![](_page_10_Figure_14.jpeg)

**Figure 2: Curve of a calibration table and normal curve**

<span id="page-10-1"></span>Blue: standard characteristic curve, red: calibration curve, green: interpolation outside the calibration curve

![](_page_11_Picture_0.jpeg)

If the measured actual wind velocity is between 2 entries of the table, the wanted target wind velocity is determined by linear interpolation.

If the measured actual wind velocity is outside the table range, the Bit2 is set in the status word and the standard curve is interpolated as follows:

- Is the measurement below the curve range, we have to interpolate between the starting point of the standard curve and the first table value.
- Is the measurement above the curve range, we have to interpolate between the last table value and the wind velocity 75m/s at the standard curve.

For the calculation of the corrected wind velocity, the calibration table last created is used.

### *Note:*

*After setting the time stamp, the calibration table can no longer changed*.

*Please see the question and answers in FAQ [14. Frequently Ask Questions.](#page-81-0)*

### <span id="page-11-0"></span>**4.1 Case I Using Standard Characteristic Curve acc. to Classification**

The optimum way would be as specified below:

- Ia. First you must specify whether you want to use the frequency output (pin 1) or serial output to get your data
- Ib. Calibration must be done without regard to the air pressure. For calibration you must tell what kind of output you want to use in operation:

frequency output (pin 1)  $\rightarrow$  calibration data: wind velocity corrected by standard characteristic curve at pin 1; FO2

serial output  $\rightarrow$  calibration data: wind velocity corrected by standard characteristic curve at telegram 2 pos. 11

Ic. Let the linear regression analysis (slope / offset) on the calibration certificate be done for the calibration data

### *Note:*

*Steps Ib. and Ic. will be done automatically if you order the calibration according to Thies art. no. E433524X0 2.3 (for frequency output (pin 1); see picture 2) resp. E433524X2 2.3 (for serial output; see picture 3).*

![](_page_12_Picture_0.jpeg)

![](_page_12_Figure_1.jpeg)

<span id="page-12-0"></span>**Figure 3: Data output after calibration E433524X0 2.3 in order to have frequency output at pin 1 according to the classification with standard characteristic curve**

![](_page_13_Figure_0.jpeg)

#### <span id="page-13-0"></span>**Figure 4: Data output after calibration E433524X2 2.3 in order to have serial output according to the classification with standard characteristic curve**

![](_page_13_Picture_3.jpeg)

![](_page_13_Picture_4.jpeg)

![](_page_14_Picture_0.jpeg)

For using frequency output (pin 1) next steps are as following:

- Id. For operation, set FO4, UC0
- Ie. Collect data from frequency output. With this setting, you will get wind velocity corrected by standard characteristic curve and air pressure (so classification and calibration are applicable). This is without regard to the firmware version

These are the next steps for using serial output:

- If. For operation set UC0, MS2
- Ig. For type \*.400 (RS485) collect data v(hPa corr.) from telegram 2 / 4 / 5 / 6 pos. 17 (so classification and calibration are applicable). This is without regard to the firmware version
- Ih. For type \*.401 (MODBUS) collect data v(hPa corr.) from register 30013 / 35013 / 36005 / 36105 / 36205 (so classification and calibration are applicable). This is without regard to the firmware version

### <span id="page-14-0"></span>**4.2 Case II Using Current Calibration Table acc. to Classification**

The procedure will be as following:

- IIa. First you must specify whether you want to use the frequency output (pin 1) or serial output to get your data
- IIb. Calibration must be done without regard to the air pressure. For calibration you must tell what kind of output you want to use in operation:

frequency output (pin 1)  $\rightarrow$  calibration data: wind velocity corrected by standard characteristic curve at pin 1; FO2

serial output  $\rightarrow$  calibration data: wind velocity corrected by standard characteristic curve at telegram 2 pos. 11

- IIc. Let the linear regression analysis (slope / offset) on the calibration certificate be done for the calibration data
- IId. Let write the first calibration results into the current calibration table of the device. The first calibration is then an adjustment
- IIe. Storing the current calibration table on the device and using this data subsequently for calculating the wind speed values means changing the device in a certain way. Therefore, from the purely formal point of view a re-calibration would need to be done. However, the re-calibration in this case would show a deviation of (nearly) 0.

### *Note:*

*Steps IIb. to IIe. will be done automatically if you order the calibration according to Thies art. no. E433524X1 2.3 (for frequency output (pin 1); see picture 4) resp. E433524X3 2.3 (for serial output; see picture 5).*

![](_page_15_Picture_0.jpeg)

![](_page_15_Figure_1.jpeg)

<span id="page-15-0"></span>**Figure 5: Data output after calibration E433524X1 2.3 in order to have frequency output at pin 1 according to the classification with current calibration table**

![](_page_16_Picture_0.jpeg)

![](_page_16_Figure_1.jpeg)

#### <span id="page-16-0"></span>**Figure 6: Data output after calibration E433524X3 2.3 in order to have serial output according to the classification with current calibration table**

![](_page_17_Picture_0.jpeg)

For using frequency output (pin 1) next steps are as following:

- IIf. For operation, set FO4, UC1
- IIg. Collect data from frequency output. With this setting, you will get wind velocity corrected by current calibration table and air pressure (so classification and calibration are applicable). This is without regard to the firmware version

These are the next steps for using serial output:

- IIh. For operation set UC1, MS2
- IIi. For type  $*$ .400 (RS485) collect data v(hPa corr.) from telegram  $2/4/5/6$  pos. 17 (so classification and calibration are applicable). This is without regard to the firmware version
- IIj. For type \*.401 (MODBUS) collect data v(hPa corr.) from register 30013 / 35013 / 36005 / 36105 / 36205 (so classification and calibration are applicable). This is without regard to the firmware version

### <span id="page-17-0"></span>**4.3 Determine Occupied Calibration Tables**

In order to query the free and the already occupied calibration tables, the **[Command RC](#page-46-0)** can be used with parameter 99. In the response string for the command "RC99", the wind transmitter will output the time stamp of all 10 calibration tables. The time stamps are divided by the semicolon.

Example:

01RC99\r

2016.04.12;11:12:00;2010.00.00;00:00:00;2010.00.00;00:00:00;2010.00.00;00:00:00;2010.0 0.00;00:00:00;2010.00.00;00:00:00;2010.00.00;00:00:00;2010.00.00;00:00:00;2010.00.00;00 :00:00;2010.00.00;00:00:00;

### <span id="page-17-1"></span>**4.4 Read Calibration Table**

Reading the data from the calibration tables is done with the **[Command RC](#page-46-0)**. The parameter will indicate the calibration table to be read (0: standard curve, 1 ... 10: Calibration tables). In the response for the command "RC<parameter>", the wind transmitter will output all 32 table entries and calibration certificate number, user-defined text and time stamp of the table.

Example:

01RC1\r

00000;00000;00242;00242;00484;00484;00726;00726;00968;00968;01210;01210;01452;01 452;01694;01694;01936;01936;02178;02178;02420;02420;02662;02662;02904;02904;0314 6;03146;03388;03388;03630;03630;03872;03872;04114;04114;04356;04356;04598;04598;0 4840;04840;05082;05082;05324;05324;05566;05566;05808;05808;06050;06050;06292;062 92;06534;06534;06776;06776;07018;07018;07260;07260;07502;07502;0000001234;Test ;2016.04.12;11:12:00

![](_page_18_Picture_0.jpeg)

### <span id="page-18-0"></span>**4.5 Write Calibration Table**

Writing a calibration table is done with the **command WC**. With the parameter, the address to be written, and target and actual value of the sampling point (or calibration certificate number or user string or date/time) will be specified.

The written table entry is delivered back with the response telegram.

When writing in a calibration table, the next free table is always used. Writing into the memory of a table can be repeated as often as required as long as the memory for date/time is still empty.

A table is only used for the calculations if it has been completed with the date/time information.

The following flow diagram shows the process of writing a calibration table:

![](_page_18_Figure_7.jpeg)

![](_page_19_Picture_0.jpeg)

![](_page_19_Figure_1.jpeg)

## <span id="page-19-0"></span>**5 Integrated Corrections**

The measured values for wind velocity and air pressure are corrected in the transmitter and can be queried with the measured value telegram 3.

The following corrections are implemented:

- Correction of the wind velocity depending on the air pressure.

### <span id="page-19-1"></span>**5.1 Correction of the Wind Velocity Depending on the Air Pressure**

The rotational velocity of the cup star depends on the air density and thus on the air pressure. The correction of this dependency is done in a pressure range of 700hPa to 1100hPa.

![](_page_20_Picture_0.jpeg)

## <span id="page-20-0"></span>**6 Recommendation Side Selection / Standard Installation**

In general, wind measuring instruments are supposed to record wind conditions over a large area. According to international regulations, the surface wind should be measured at a height of 10m above even open terrain, in order to achieve comparable values. An open terrain is defined as terrain where the distance between the wind-measuring instrument and the next obstacle is at least ten times the height of this obstacle (acc. to VDI 3786 sheet 2 as well as Guide to Meteorological Instruments and Methods of Observation, Sixth Edition, WMO-No. 8). If this regulation cannot be fulfilled, the measuring instrument should be installed at a height at where the measurement values are not influenced by any local obstacles. In any case, the measuring instruments should be installed at a height of 6 … 10m above the mean height of the buildings or trees in the vicinity. If it is necessary to install the instrument on a roof, it should be installed in the center of the roof in order to avoid any preferential directions.

## <span id="page-20-1"></span>**7 Installation**

### *Attention:*

*Storing, mounting, and operation under weather conditions is permissible only in vertical position, as otherwise water can get into the instrument.*

### *Note:*

*When using fastening adapters (angle, traverses, etc.) please take a possible effect to the measuring values by shading into consideration.*

### *Attention:*

*The device may only be supplied with a power supply of the "Class 2, limited power".* 

![](_page_21_Picture_0.jpeg)

### <span id="page-21-0"></span>**7.1 Mechanical Mounting**

#### **Note:**

The wiring must be prepared so far, that plug and cable have been pushed through instrument carrier, mast, traverse etc., and can be connected to the wind transmitter at the moment of the "Mechanical Mounting", described in the following (please refer also to chapter 7.2).

The wind transmitter must be mounted on an instrument carrier, which is suited for the measurement. For dimensions of wind transmitter please refer to 15. dimension diagram.

Suitable instrument carriers are masts, tubes, traverses, arms, adapters, adapters of POM for isolated mounting, which correspond to the mounting dimensions of the wind transmitter, and to the static requirements.

The inner diameter of the instrument carrier should be  $\geq 20$ mm based on plug- and cable feed-through.

If the north alignment is carried out by compass, please consider the local declination  $(=$ deviation of direction of the magnetic needle from the true north), and local magnetic interferences (e.g. hardware, electric cable).

For alignment aid and for easy changing / replacement without readjustment:

North-ring (accessory 509619):

The optional north ring part. no. 509619 can be used to mount the wind transmitter. The north ring serves as an alignment aid and for easy changing / replacement without having to re-adjustment of the north direction of wind indicators. The north ring uses the north borehole of the mast holder for this. See 15. dimension diagram.

When aligning the wind transmitter on a moving object (e.g. vehicle, wind wheel, ship etc.) please consider that the "north point" to be determined, might possibly be located on the object.

![](_page_22_Picture_0.jpeg)

The wind transmitter must be mounted on an instrument carrier, which is suited for the measurement. For dimensions of wind transmitter please refer to chapter 15.

#### **Tools:**

Hexagon socket wrench SW3 (Allen key).

#### **Procedure:**

- 1. Lead a prepared cable with assembled plug through the bore hole of mast, tube, arm etc., and connect it to the wind transmitter.
- 2. Put wind transmitter on mast, tube, arm etc.
- 3. Align wind transmitter to "north". (**procedure see chapter 7.1.1**)
- 4. Safeguard the wind transmitter by two M6-Allen head screws.

![](_page_22_Picture_9.jpeg)

#### <span id="page-22-0"></span>**7.1.1 North Alignment**

For the precise determination of the **Inclination angle** the Wind Transmitter must be aligned **northwards** (geographical north).

#### **Tools:**

Hexagon socket wrench size 3 (Allen key).

#### **Procedure:**

- 1. Detect a prominent object in the surrounding area (tree, building etc.) in north direction by means of a compass.
- 2. Via the north marking (N) and an imaginary north-south axis the Wind Transmitter is to be located on the prominent object.
- 3. Align Wind Transmitter. The north marking must indicate to the geographic north.
- 4. In case of match the wind transmitter is to be secured by an M6- hexagon socket screw.

![](_page_22_Picture_19.jpeg)

![](_page_23_Picture_0.jpeg)

### <span id="page-23-0"></span>**7.2 Electrical Mounting**

### <span id="page-23-1"></span>**7.2.1 Cable**

Solder a shielded cable with diameter 7-8mm and a core cross-section of 0.5...0.75mm² to the enclosed coupling socket.

• The number of necessary wires is given in the connection diagram (chapter 7.3).

### **7.2.1.1 Cable Recommendation**

![](_page_23_Picture_78.jpeg)

### <span id="page-23-2"></span>**7.2.2 Cable Shield**

The connection of the cable shield between sensor and data acquisition device should be selected in way, that in case of over-voltages no equalizing currents will flow that might destroy the electronic components.

The connection of the cable shield should depend on the selected isolated, or respectively, non-isolated mounting of the sensors.

![](_page_24_Picture_0.jpeg)

![](_page_24_Picture_321.jpeg)

#### **7.2.2.1 Connection recommendation for the cable shield**

![](_page_25_Picture_0.jpeg)

### <span id="page-25-0"></span>**7.2.3 Plug and Cable Mounting**

![](_page_25_Figure_2.jpeg)

![](_page_26_Picture_0.jpeg)

## <span id="page-26-0"></span>**7.3 Connecting Diagram**

Connection diagram acc. to chapter 7.2.2.1 no.1, 3 and 4:

![](_page_26_Figure_3.jpeg)

![](_page_26_Picture_176.jpeg)

### *Note:*

*The signal "Data GND" (pin 6) is internally connected via a 47ohm resistor to the supply ground (pin 2)!*

![](_page_27_Picture_0.jpeg)

## <span id="page-27-0"></span>**8 Maintenance**

If properly installed, the instrument requires no maintenance. Heavy pollution can lead to blockage of the slot between the rotating and the stable parts of the transmitter. Thus, it is advisable to remove the accumulated dirt from the instrument.

### **Cleaning**

For the cleaning of the device should use a damp cloth without chemical cleaning agents are used.

Certain symptoms of wear and tear can appear on the ball bearings after years of use. These symptoms are expressed in a lowered sensitivity of response, standstill or run-noises of the ball bearings. In case that such disturbances might occur, we recommend to return the instrument - in original package - to the factory for maintenance work.

### *Note:*

*Please use original packing during transport of instrument.* 

<span id="page-27-1"></span>*We recommend the threads of the plugs with a suitable corrosion inhibitor to protect against corrosion.*

![](_page_28_Picture_0.jpeg)

## **9 Firmware Version / Update**

The firmware update can be carried out using the "ThiesDeviceUtility" program (see also 10 Bootloader). This program can be downloaded and installed from the THIES homepage. The firmware files are provided directly by Thies. A firmware update should only be carried out before the sensor is calibrated.

Influences of updates on the calibration cannot always be excluded, the assessment and the extent of the influence is customer-specific depending on calibration type, certification and application. We will check this specifically on request. With updates, no parameters or calibration data are deleted or overwritten. A software update can cause a calibration certificate to lose its validity.

When updating the firmware, care must be taken to ensure that the correct version is loaded onto the sensor. For this purpose, the currently installed firmware version must be read out before the update. With the help of command LL the existing software version as well as existing firmware can be read out and the corresponding update version can be selected.

The firmware files are provided directly by Thies on request with the specification of software version (FW version) and firmware version (Required FW filename).

![](_page_28_Picture_173.jpeg)

The following table shows the options for updating the firmware in the wind sensor.

**X<sup>1)</sup>:** Update is possible <br><sup>2)</sup>: Update is not allow

**2)**: Update is not allowed

![](_page_29_Picture_0.jpeg)

## <span id="page-29-0"></span>**10 Bootloader**

The Software in the device consists of two components:

- bootloader
- firmware

The program part "Bootloader" cannot be changed and is performed each time the device is started. The behavior of the boot loader depends on the parameter "FB" (fast boot):

#### **Command: FB=0**

The bootloader waits approx. 10s for the receipt of the new firmware via XMODEM protocol. The symbol "C" is output every second. After receiving the new firmware or after the 10s have elapsed, the firmware is started.

#### **Command: FB=1**

The bootloader immediately starts the firmware.

To transmit the firmware, the XMODEM CRC protocol with a user data length of 128 bytes per packet is used. The interface is operated with 9600 baud, 8 data bits, no parity and one stop bit (9600,8, N, 1).

For assisting the parameter settings and/or special configurations there is our cost-free Device Utility Tool art.-no. 9.1700.81.000 available for download on our homepage. Please download the tool with following link.

Link:<https://www.thiesclima.com/de/Download/>

In the section "General", the program "Thies Device Utility".

![](_page_30_Picture_0.jpeg)

## <span id="page-30-0"></span>**11 Interface**

The interface to the wind transmitter consists of an RS485 connection (half duplex mode) with the following data format:

- 9600 baud (the baud rate can be set with the **[Command BR](#page-36-0)**)
- 8 data bits
- No parity
- 1 stop bit
- Data in ASCII format (command interpreter: THIES)
- Data in binary format (command interpreter: MODBUS RTU)

The behavior (configuration) of the wind transmitter can be changed with the commands available (see **[Commands and Description](#page-34-0)**). For the command interpreter of the type THIES, the query of the measured values is done with the **[Command TR.](#page-52-0)**

For the start of the wind transmitter, the character string "WG, software version and serial number" is output.

Example: WG THIES ADV X v01.09 0007140006

### *Note:*

*The start message is output at the set baud rate (see "Command BR") and the data format 8N1 (8 data bits, no parity, 1 stopbit)!*

![](_page_31_Picture_0.jpeg)

### <span id="page-31-0"></span>**11.1 Command Interpreter THIES**

The wind transmitter is equipped with the command interpreter from the type THIES that can change the behavior of the device. E.g. the averaging period for the wind velocity can be changed. Basically, the command has the following structure:

![](_page_31_Picture_153.jpeg)

With the identification number 'id', several devices can be operated together with a bus. For this purpose, each device receives an individual 'id' (see **[Command ID](#page-40-0)**).

A sent command is acknowledged with a corresponding echo telegram. The echo telegram starts wit a "!", followed by the id, the command and the set value. In the end, there are the characters "carriage return" and "new line".

Commands can either be sent with or without parameters. When no parameter is entered, the set value is output.

*Example:* 00BR<CR> !00BR00005<CR>

If a command is sent with parameter, the parameter is checked. If the parameter is valid, it is saved and indicated in the "echo telegram". If the parameter is invalid, the parameter is ignored and the set value is output in the "echo telegram".

#### *Examples*:

![](_page_31_Picture_154.jpeg)

### *Note:*

*With the command TR, the measured sensor values can be queried. Then, the wind transmitter will not respond with the echo telegram but with the queried data telegram!*

![](_page_32_Picture_0.jpeg)

In order to avoid an accidental parameter setting, some commands (see command list) are protected by a password. This password must be sent prior to the actual command.

*Example: Change of the baud rate*

![](_page_32_Picture_191.jpeg)

The wind transmitter supports 3 different password levels.

- User level (password: "234")
- Calibration value level
- Administrator level

### *Attention:*

*The commands protected by a password are enabled until one of the following conditions is fulfilled:*

 *- switching of the supply voltage - the command 00KY0<CR> is sent*

 *- no new command is sent for at least 120s* 

#### <span id="page-32-0"></span>**11.1.1 Telegram Formats**

Data is output on request by the command TR. The following telegrams can be selected:

- Measured value telegram (parameter  $= 1$ )
- Measured value telegram 2 (parameter  $= 2$ )
- Measured value telegram 4 (parameter = 4)
- Measured value telegram 5 (parameter = 5)
- Measured value telegram 6 (parameter = 6)
- Measured value memory telegram (parameter = 30)

The calculation of the check sum, the composition of the status word and the control / separation characters used in the telegrams are listed below:

#### **Control characters:**

 $CR - Carriage Return (13<sub>dec</sub>; 0x0D)$ LF – Line Feed  $(10<sub>dec</sub>; 0x0A)$  $STX - Start$  of Text  $(2<sub>dec</sub>; 0x02)$  $ETX - End$  of Text  $(3<sub>dec</sub>; 0x03)$ 

#### **Separation characters:**

Separation character between the single measured values in the string is the semicolon ';'. The check sum separation character is the asterisk '\*'.

![](_page_33_Picture_0.jpeg)

### <span id="page-33-0"></span>**11.1.2 Check Sum:**

The check sum is the XOR link of all characters between <XTX> and the byte <\*>. The asterisk is the separation character of the check sum and is not contained in the check sum.

#### <span id="page-33-1"></span>**11.1.3 Status Information:**

Within the wind transmitter, the status word (32bit) is available which provides information about the condition of the transmitter. The measured values are submitted to a plausibility check and shown in the status word.

![](_page_33_Picture_231.jpeg)

![](_page_34_Picture_0.jpeg)

| <b>Bit number</b> | <b>Function</b>                    | <b>Description</b>                                                                                                    |
|-------------------|------------------------------------|----------------------------------------------------------------------------------------------------|
| Bit 1719          | Source mean value calcu-<br>lation | The bits 17 to 19 show the wind velocity used for the cal-<br>culation of the mean values.<br>000: Wind velocity calculated by the standard characteritic<br>curve.<br>001: Wind velocity calculated by the calibration charact.<br>curve.<br>010: Wind velocity calculated by the calibration table and<br>compensated concerning air pressure. |
| Bit 2031          |                                    |                                                                                                    |

**Table 1 : Status Word**

### <span id="page-34-1"></span><span id="page-34-0"></span>**11.2 Commands and Description**

The following table lists the available commands and the corresponding password for reading and writing:

| <b>Command</b>    | <b>Initial</b><br>value<br><b>Factory</b><br>setting | <b>MODBUS</b><br><b>Register</b><br>address | <b>Description</b>                                     | <b>Password</b><br>Reading <sup>1</sup> /<br>Writing <sup>2</sup> |                      |
|-------------------|------------------------------------------------------|---------------------------------------------|--------------------------------------------------------|-------------------------------------------------------------------|----------------------|
| <b>Command BR</b> | 96                                                   | 40005                                       | Baud rate                                              | Without                                                           | User                 |
| <b>Command BT</b> | $\Omega$                                             | 40019                                       | <b>Bus termination</b>                                 | Without                                                           | User                 |
| <b>Command CI</b> | 0/1 <sup>1</sup>                                     | 40013                                       | Command interpreter                                    | Without                                                           | User                 |
| <b>Command CK</b> | 137                                                  |                                             | Password for writing ac-<br>cess to calibration tables | Without                                                           | User<br>or CK        |
| <b>Command FB</b> | $\mathbf{1}$                                         | 40001                                       | Quick start mode                                       | Without                                                           | User                 |
| <b>Command FO</b> | $\overline{4}$                                       | 40025                                       | Frequency output                                       | Without                                                           | User                 |
| <b>Command HP</b> | 500                                                  | 40041                                       | Target value for the tem-<br>perature control unit     | Without                                                           | User                 |
| <b>Command HT</b> | $\mathbf 1$                                          | 40017                                       | Mode of the heater control                             | Without                                                           | User                 |
| <b>Command ID</b> | 0/1 <sup>2</sup>                                     | 40003                                       | <b>ID</b> number                                       | Without                                                           | User                 |
| <b>Command KX</b> | $\overline{0}$                                       |                                             | Key /password                                          | Without                                                           | User or<br><b>KX</b> |
| <b>Command KY</b> | $\Omega$                                             | 40009                                       | Key/password                                           | Without                                                           | Without              |
| <b>Command LL</b> | L.                                                   |                                             | Version information                                    | Without                                                           | Without              |
| <b>Command MI</b> | 10                                                   | 40027                                       | Averaging interval                                     | Without                                                           | User                 |
| <b>Command MS</b> | $\Omega$                                             |                                             | Source mean value calcula-<br>tion                     | Without                                                           | User                 |
| <b>Command OH</b> | $\sim$                                               | 40021                                       | Read operating parameters                              | Without                                                           | Without              |
| <b>Command RC</b> | $\blacksquare$                                       | 3                                           | Read entry from calibration<br>table                   | Without                                                           | Without              |
| <b>Command RD</b> | 20                                                   | $\blacksquare$                              | Response delay                                         | Without                                                           | User                 |

<span id="page-34-2"></span><sup>1</sup> The device version 4.3352.x0.400 is delivered with 0 (THIES- Interpreter), the version 4.3352.x0.401 is delivered with 1 (MODBUS RTU).

<span id="page-34-3"></span><sup>&</sup>lt;sup>2</sup> The device version 4.3352.x0.400 is delivered with ID0, the version 4.3352.x0.401 is delivered with ID1. If the sensor includes an additional label with the ID, the ID of the label is valid.

<span id="page-34-4"></span><sup>&</sup>lt;sup>3</sup> For reading the entries of the calibration table please see chapter 9.3.3 Calibration table in the MODBUS-RTU Interpreter.

![](_page_35_Picture_0.jpeg)

![](_page_35_Picture_211.jpeg)

<span id="page-35-0"></span>**Table 2 : Command List**

<span id="page-35-1"></span><sup>4</sup> When a calibration table is archived in the sensor, the parameter UC must be set to one for activaing the table. This can be carried out in a calibration laboratory with the calibration.
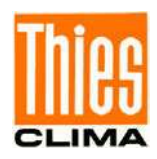

#### **11.2.1 Command BR**

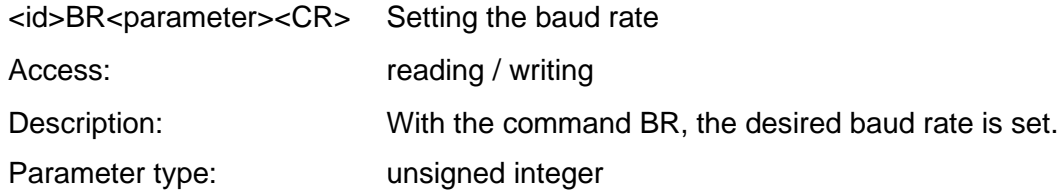

Parameter:

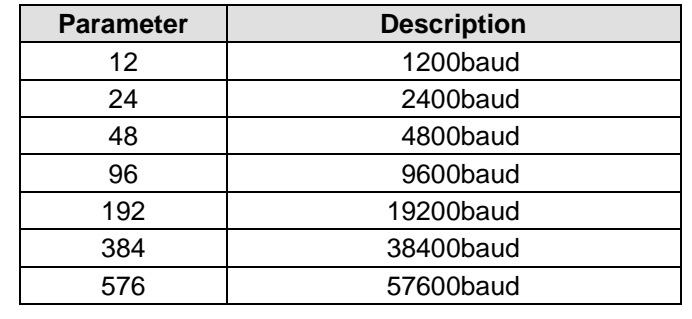

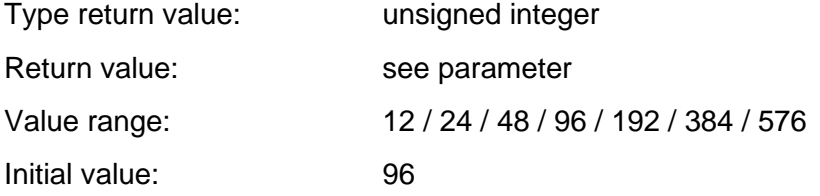

#### **11.2.2 Command BT**

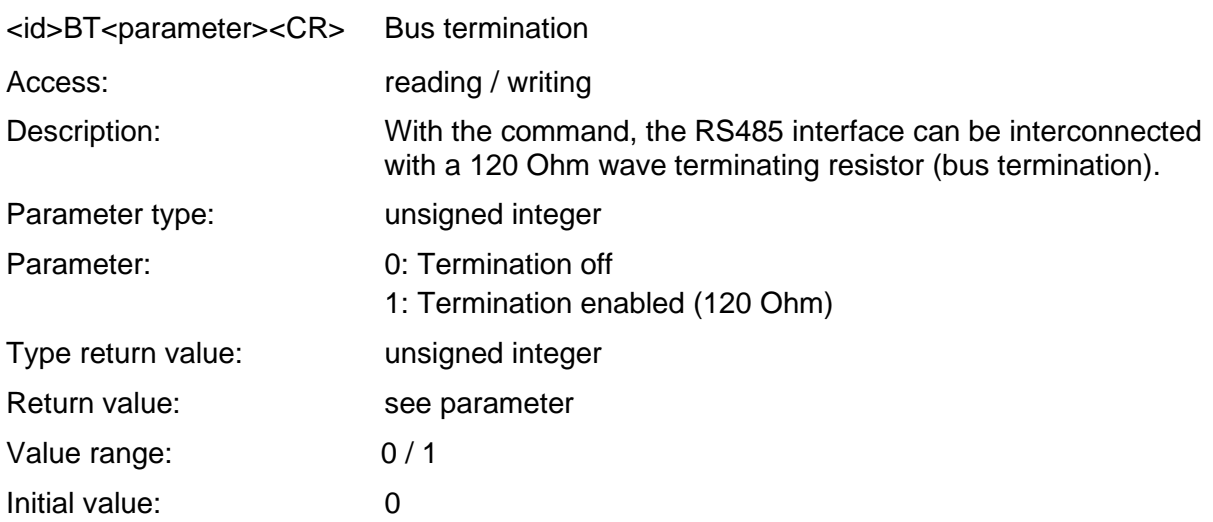

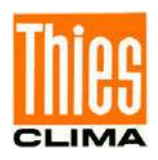

#### **11.2.3 Command CI**

<id>CI<parameter><CR>
Selection of the command interpreter.

Access: reading / writing

Description: With the command CI, the desired command interpreter is set.

#### *Note:*

*If the identification number (ID) is bigger than 98, it is automatically set to 0 when switching over into the THIES interpreter!*

# *Note:*

*If the identification number (ID) equals 0, a switch-over into the MODBUS-RTU interpreter is not possible!*

Parameter description:

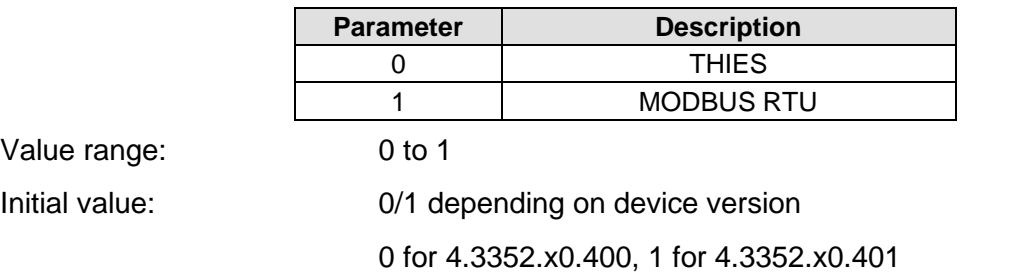

#### **11.2.4 Command CK**

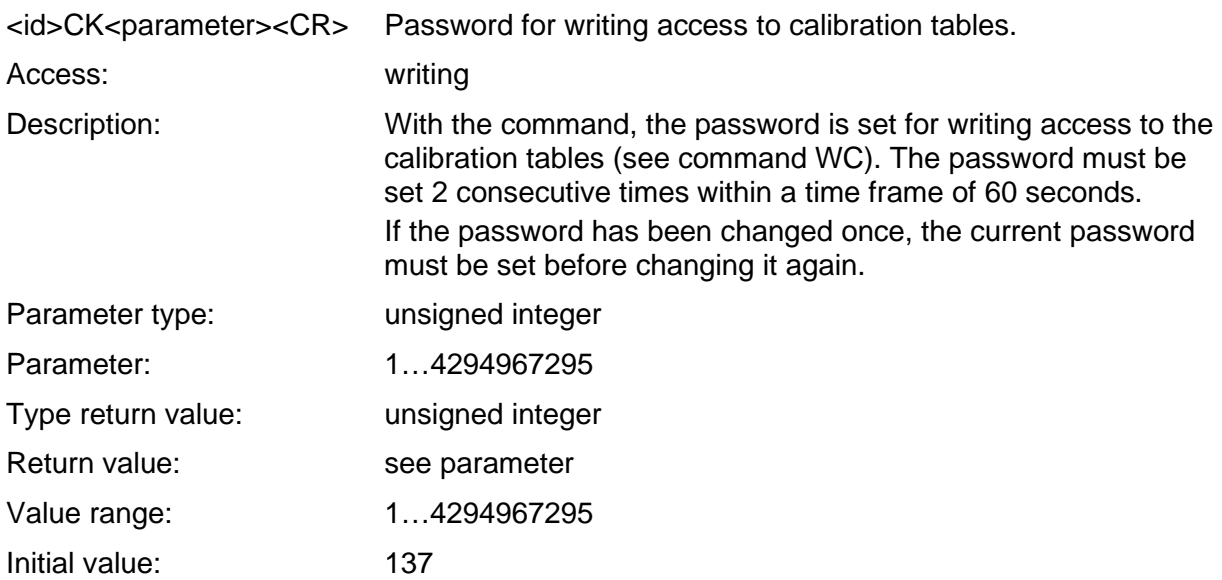

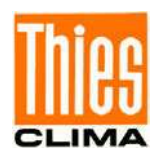

#### **11.2.5 Command FB**

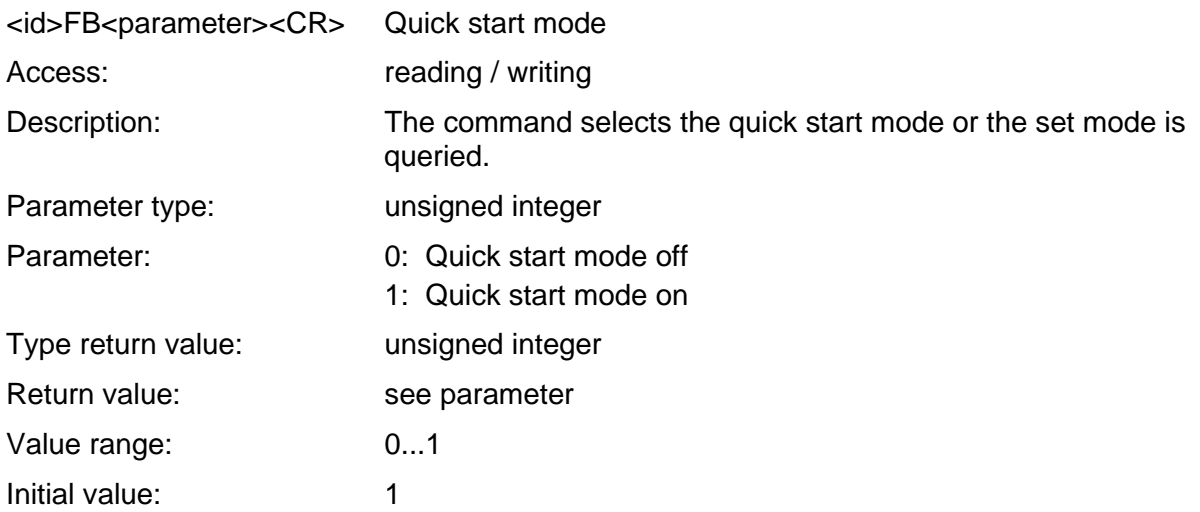

#### **11.2.6 Command FO**

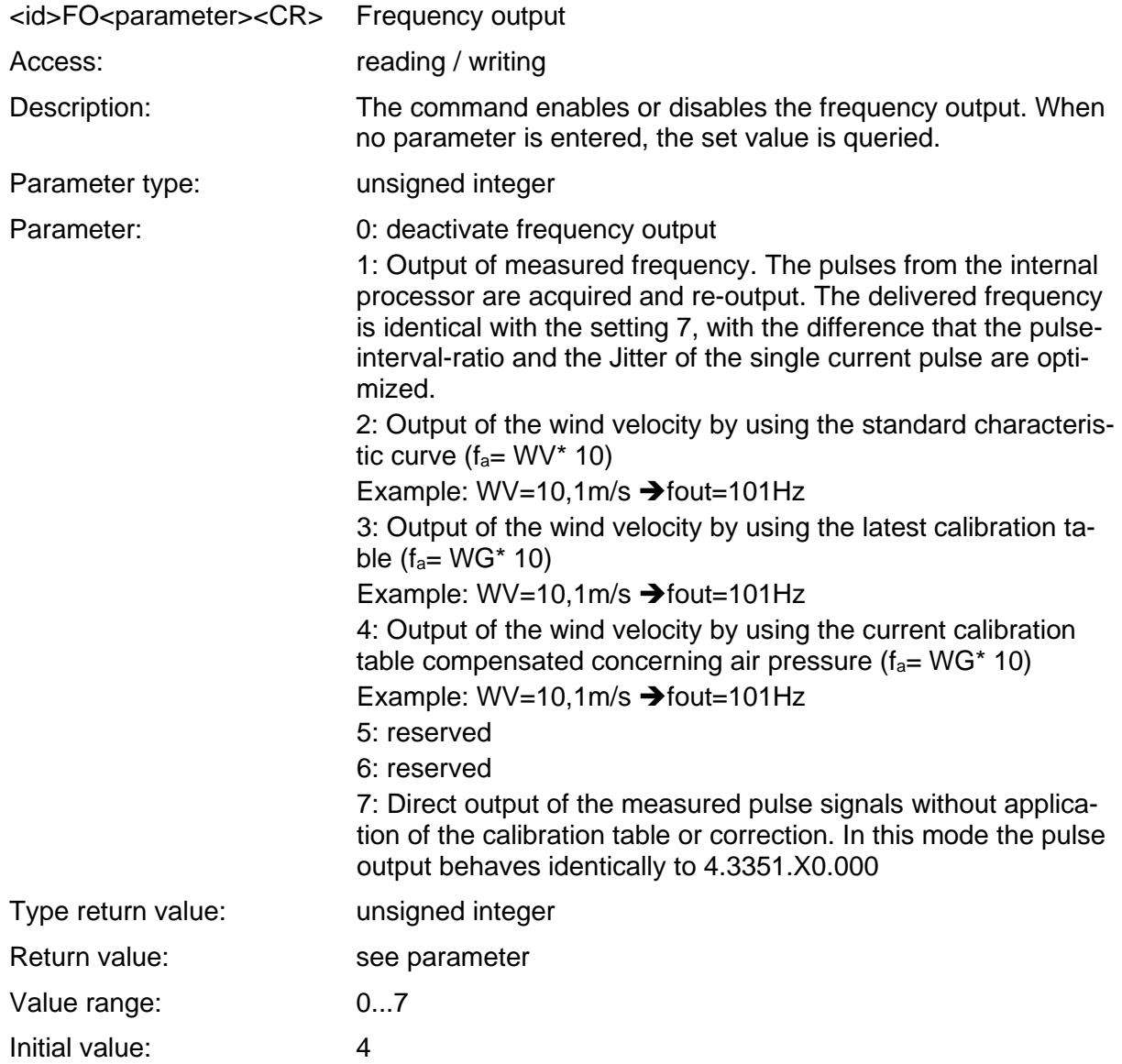

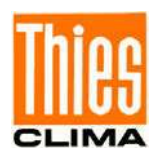

#### **11.2.7 Command HP**

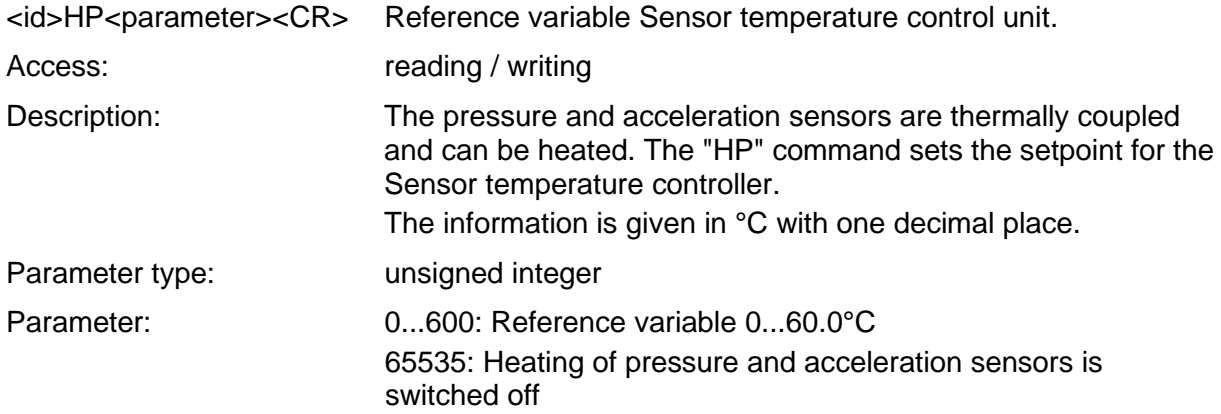

# *Note:*

*Disabled the heater of pressure and acceleration sensors has no influence on the IEC conformity. Furthermore, exist the classification according to IEC.*

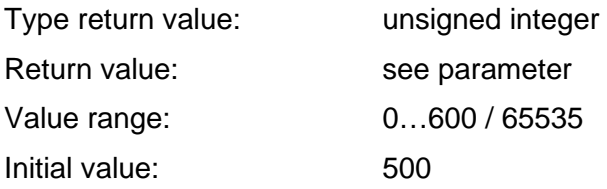

#### **11.2.8 Command HT**

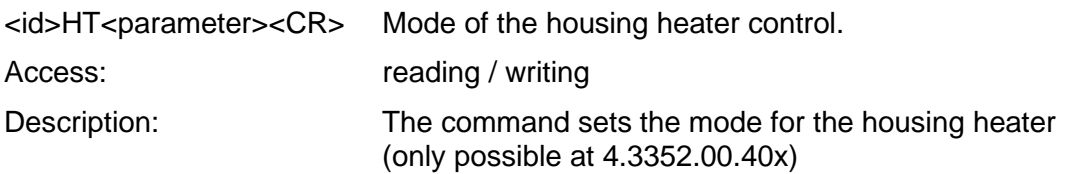

## *Note:*

*With this command, the galvanically separate housing heater is activated at the contacts 7/8 or deactivated.*

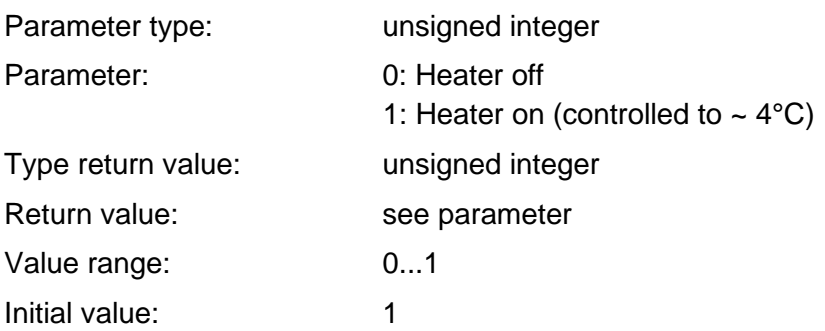

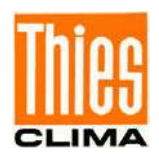

#### **11.2.9 Command ID**

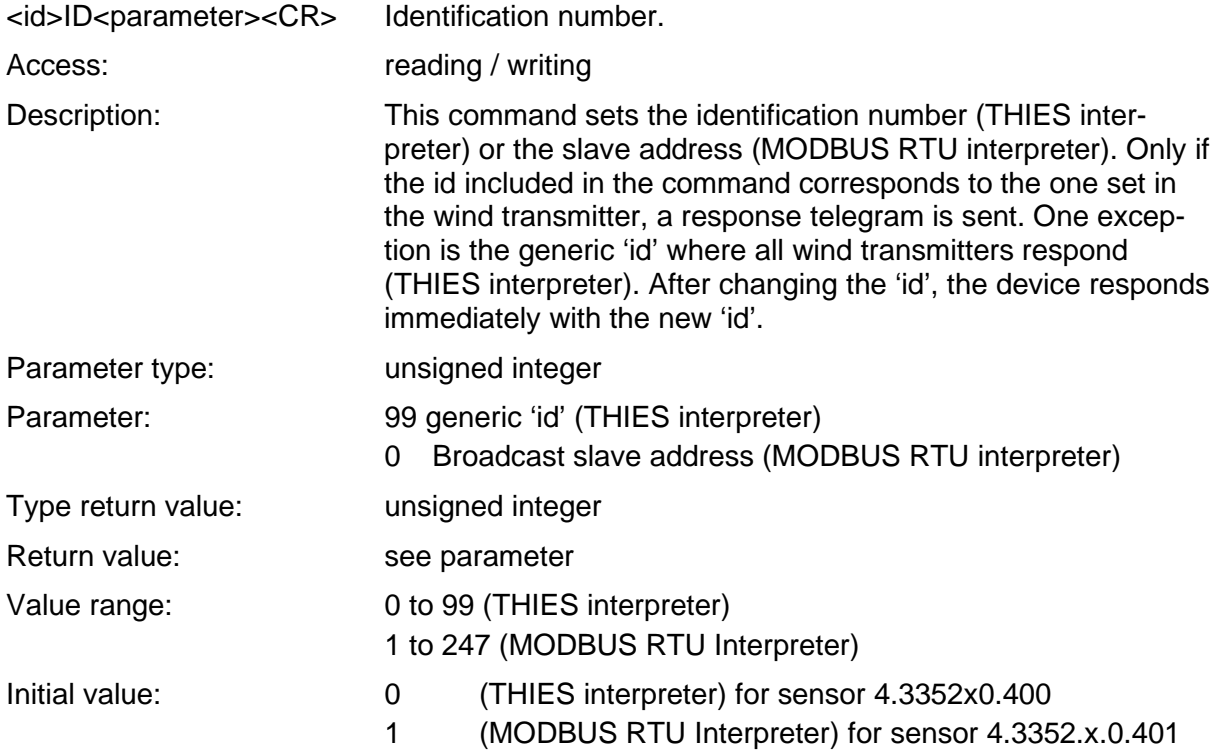

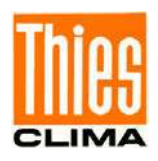

#### **11.2.10 Command KX**

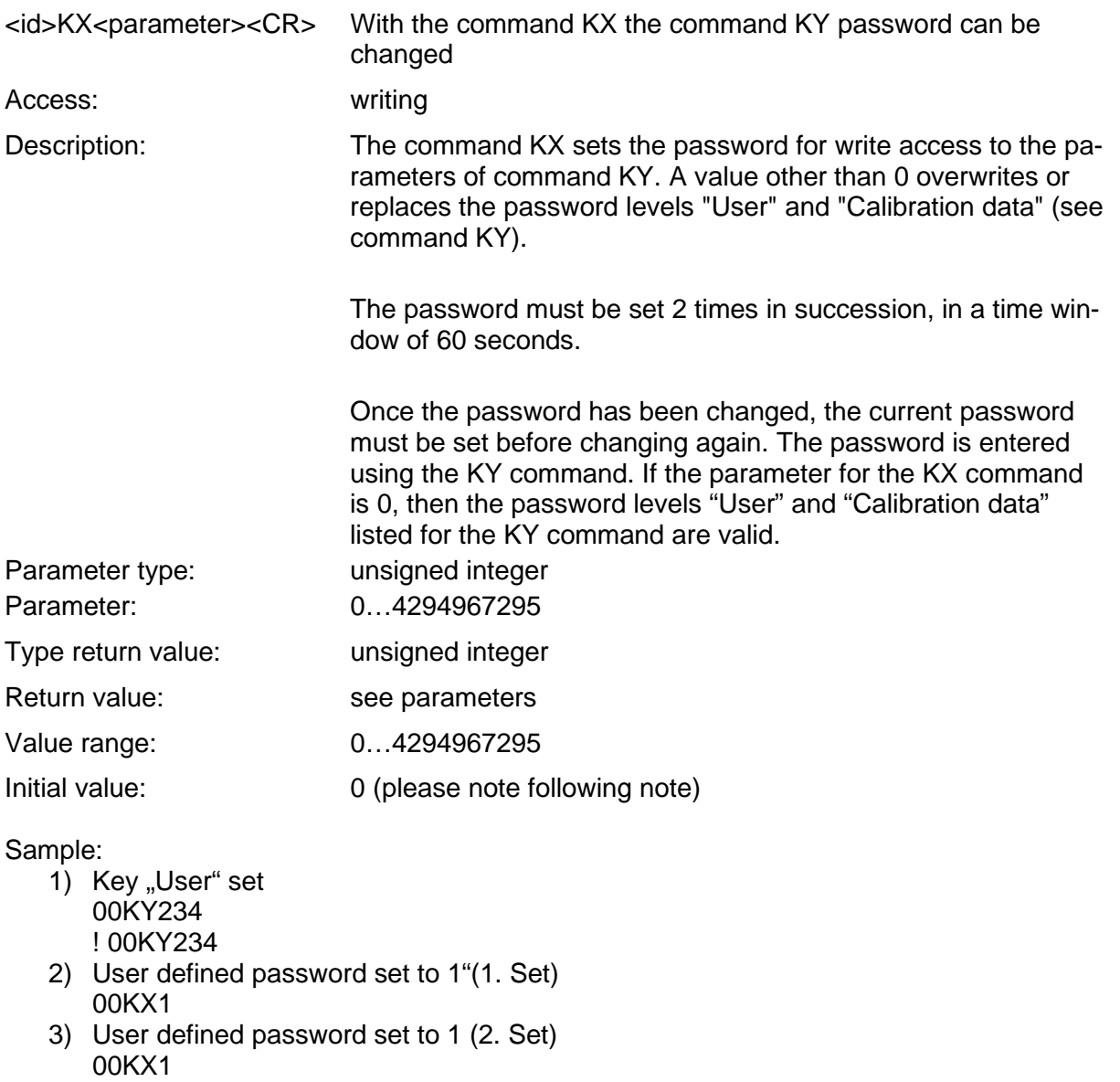

- !00KX00001
- 4) Test the user defined password to chance the ID 00KY1 !00KY00001 00ID1 !01ID00001

# *Note:*

*After updating the firmware to version V3.02, the parameter "KX" contains the value 4294967295!*

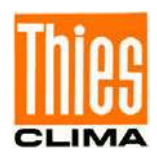

#### **11.2.11 Command KY**

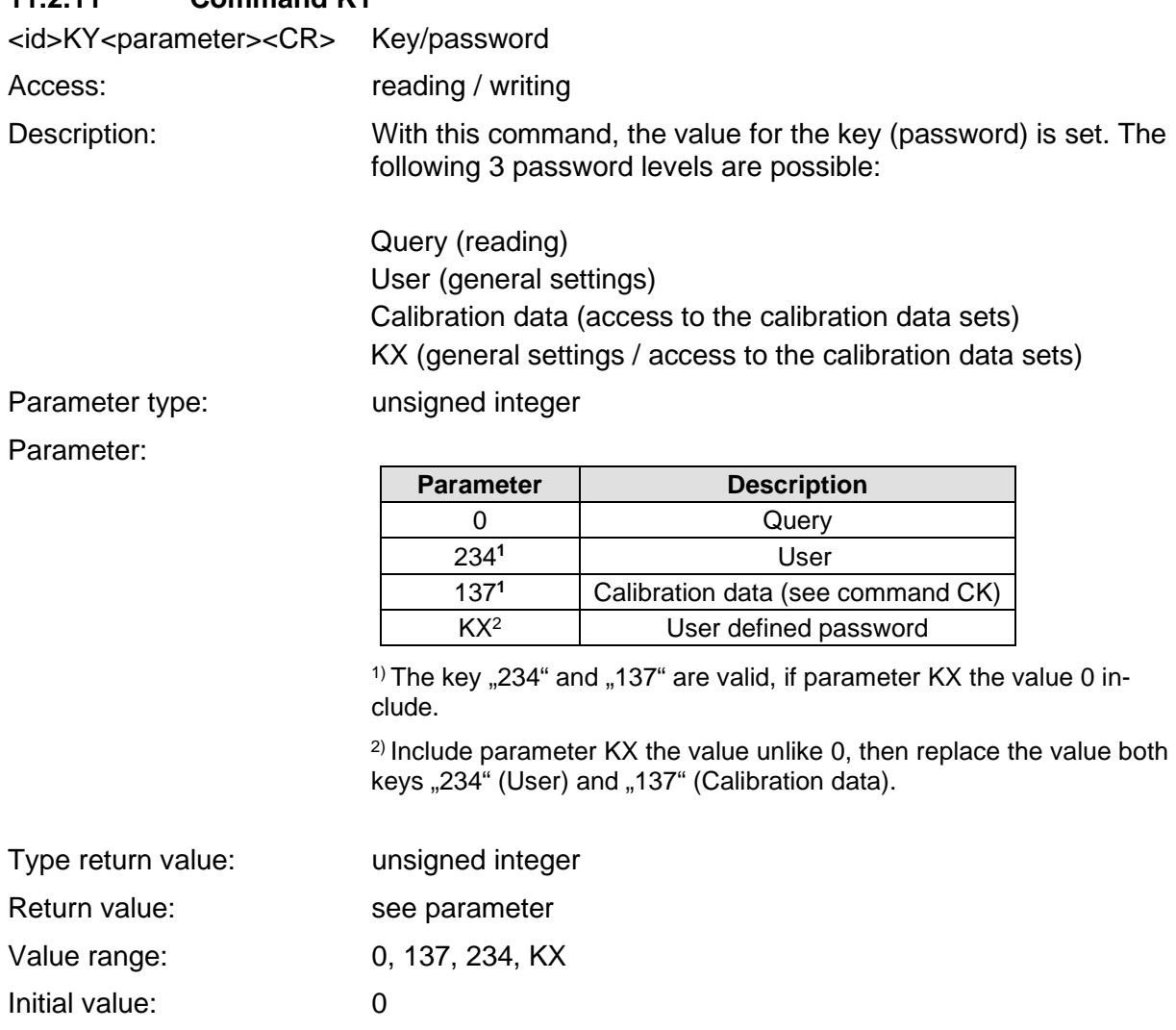

#### *Note:*

*After changing the parameter "KX" to a value other than 0, all parameters (general settings and calibration data) can only be changed by specifying the password set with "KX"!*

#### *Note:*

*Please contact the manufacturer if you have lost the password ("KX")!*

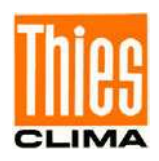

#### **11.2.12 Command LL**

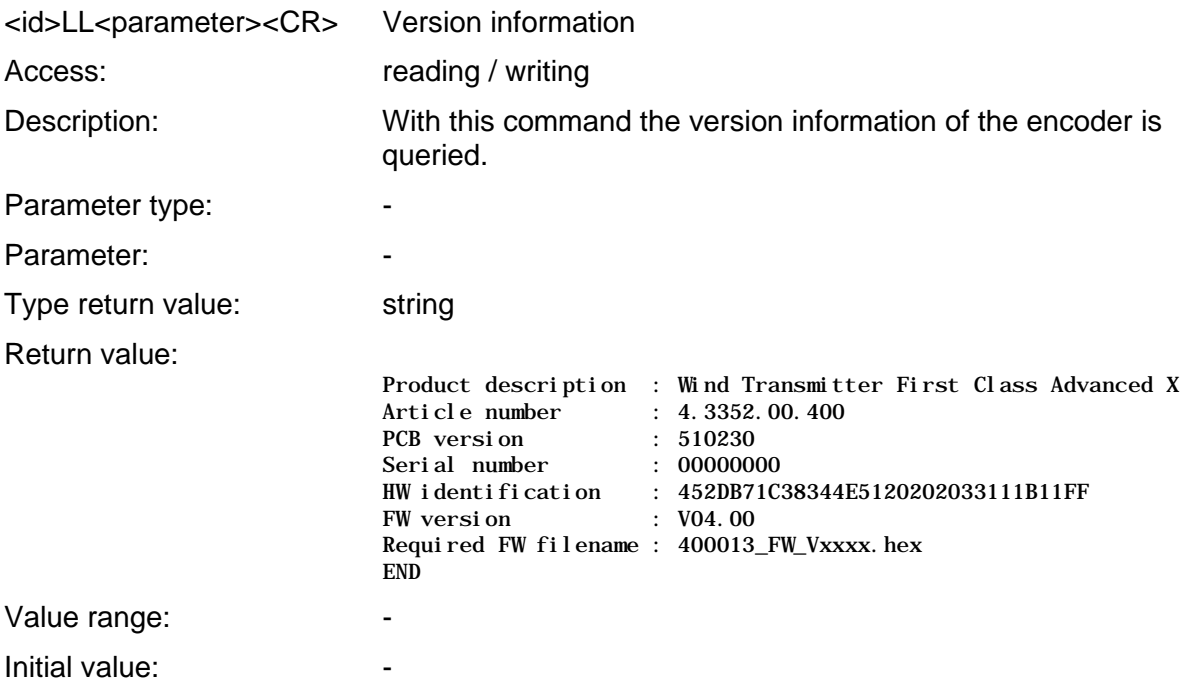

# *Note:*

*The command "LL" is supported from firmware version V04.00!*

#### **11.2.13 Command MI**

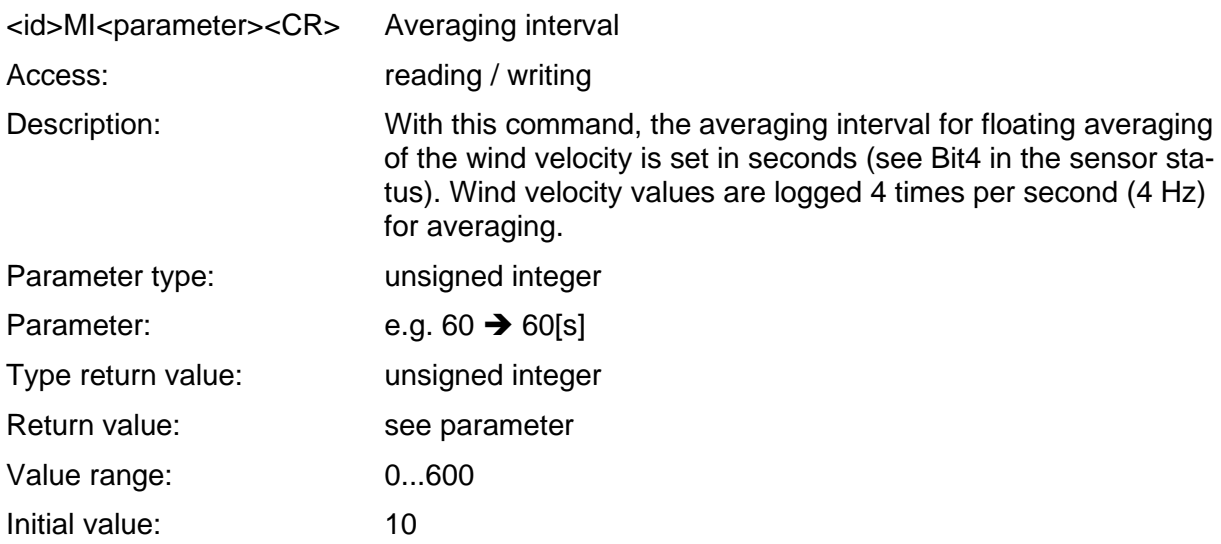

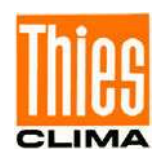

#### **11.2.14 Command MS**

<id>MS<parameter><CR> Source mean value calculation

Access: read / write

Description: This command is used to set the source for the calculation of the following values:

- mean value
- gust
- minimum
- standard deviation
- intensity of turbulence

Parameter type: unsigned integer

Parameter:

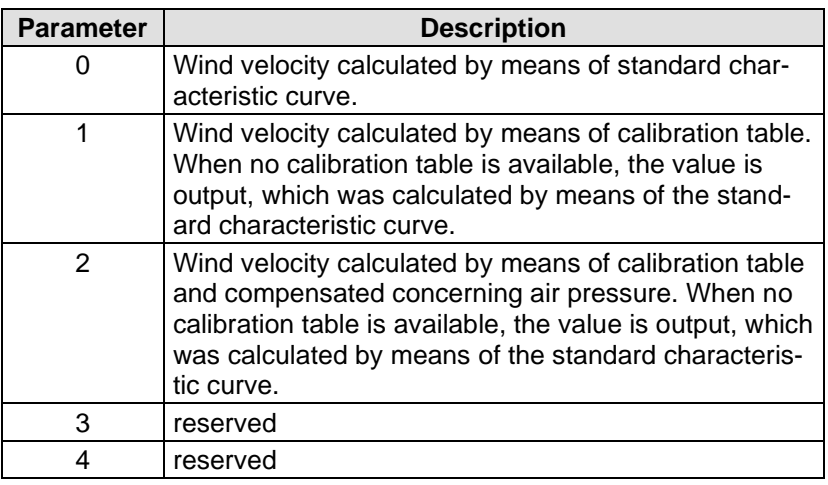

Type return value: unsigned integer Return value : see parameter Value range: 0...4

Initial value: 0

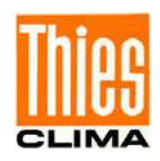

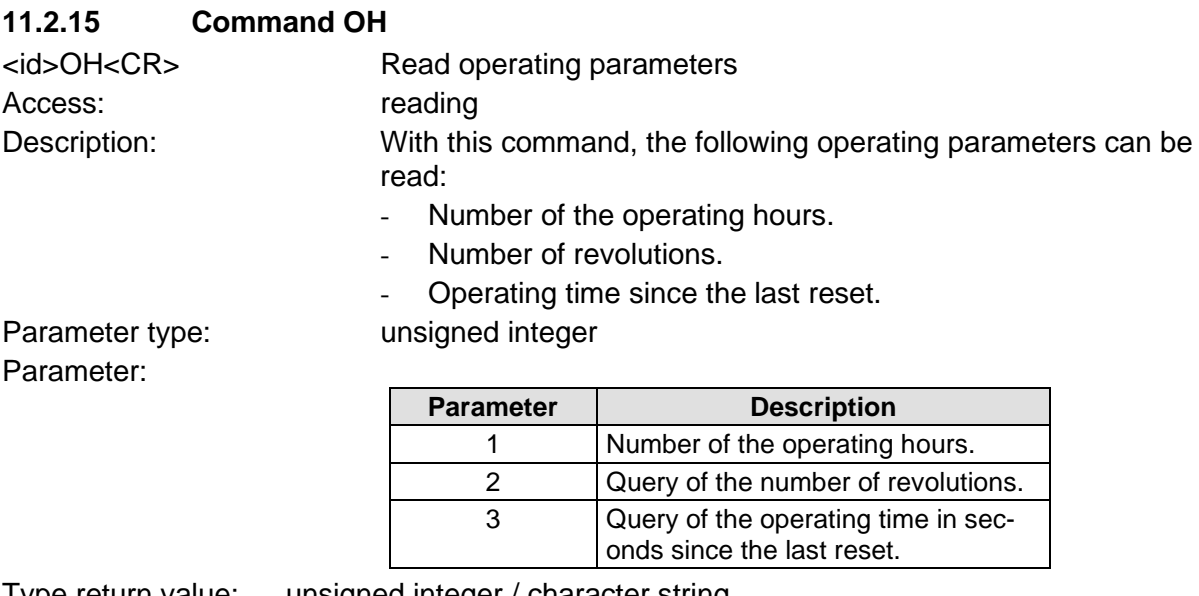

Type return value: unsigned integer / character string Return value:

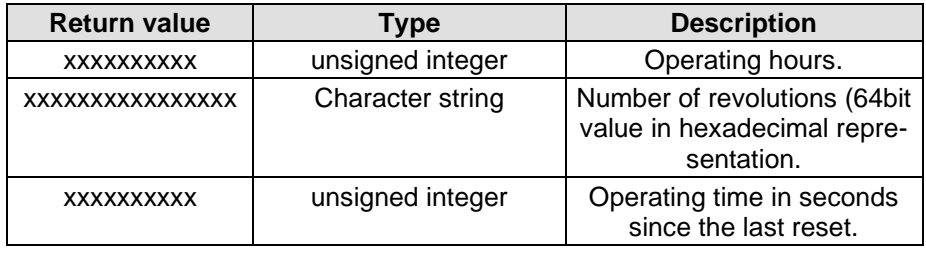

Value range: Initial value:

Example: 00OH1

!00OH0000003987 (=3978 hours)

 00OH2 !00OH000000000000A43B (=42043 revolutions)

00OH3 !00OH0000123887 (=123887 seconds)

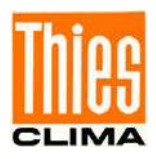

#### **11.2.16 Command RC**

<id>RC<parameter><CR> Read calibration table. Access: reading Description: With the command, the table indicated in the parameter is read. The value returned by the command RC depends on the parameter: Parameter type: unsigned integer

Parameter:

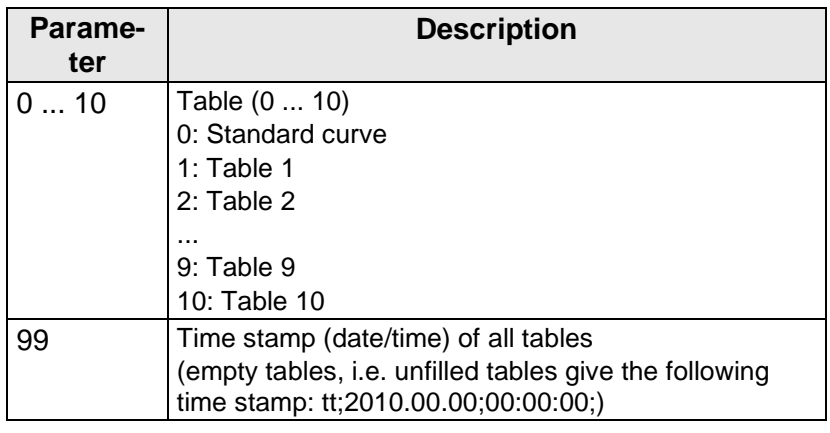

Type return value: Character string

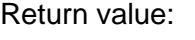

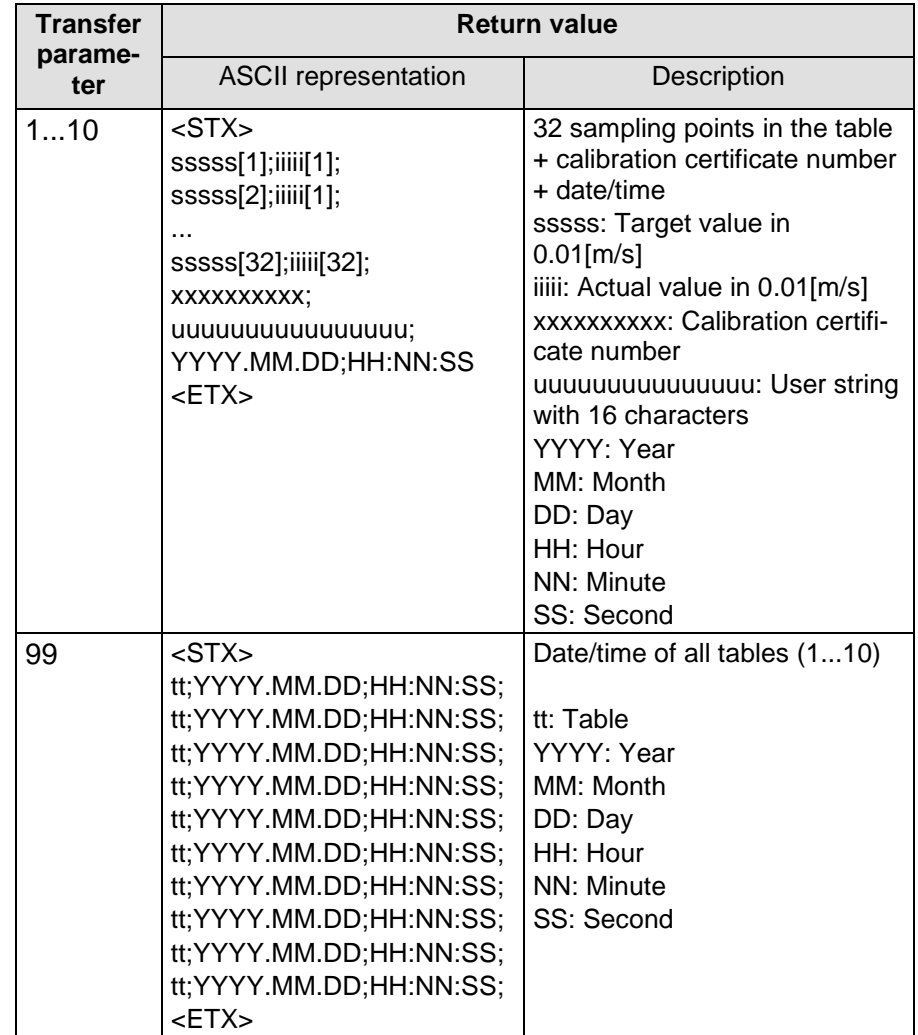

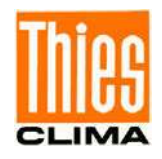

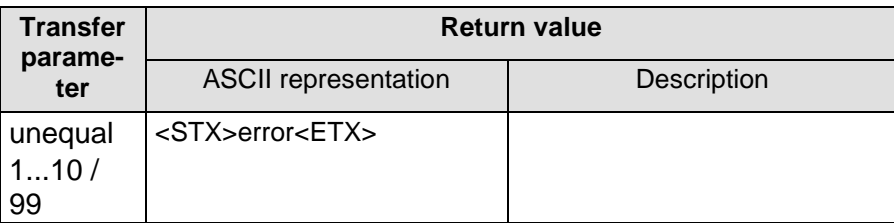

Value range: The set of the set of the set of the set of the set of the set of the set of the set of the set of the set of the set of the set of the set of the set of the set of the set of the set of the set of the set of Initial value:

Example: 00RC01

<STX>0000;0000;0242;0242;0484;0484;0726;0726;0968;0968; 1210;1210;

1452;1452;1694;1694;1936;1936;2178;2178;2420;2420;

2662;2662;2904;2904;3146;3146;3388;3388;3630;3630;3872;3 872;

4114;4114;4356;4356;4598;4598;4840;4840;5082;5082;5324;5 324;

5566;5566;5808;5808;6050;6050;6292;6292;6534;6534;6776;6 776; 7018;7018;

7260;7260;7502;7502 ;0000022228;2013.09.03;16:00:00 <ETX>

00RC99

<STX>2013.09.09;12:00:00;2010.00.00;00:00:00;2010.00.00;0 0:00:00;2010.00.00;00:00:00;2010.00.00;00:00:00;2010.00.00; 00:00:00;2010.00.00;00:00:00;2010.00.00;00:00:00;2010.00.00 ;00:00:00;2010.00.00;00:00:00;<ETX>

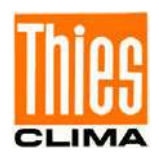

#### **11.2.17 Command RD**

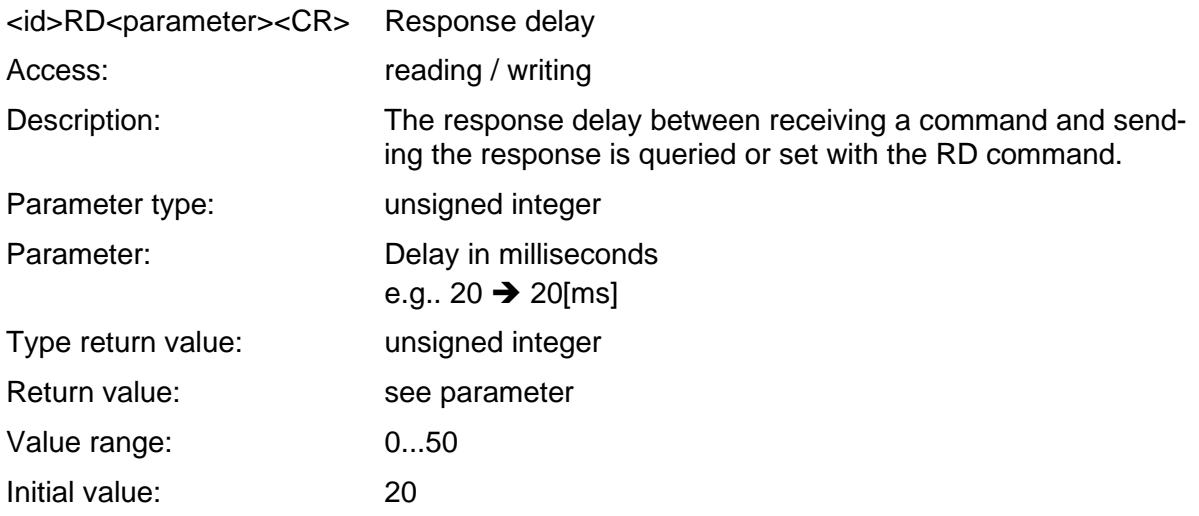

#### **11.2.18 Command RS**

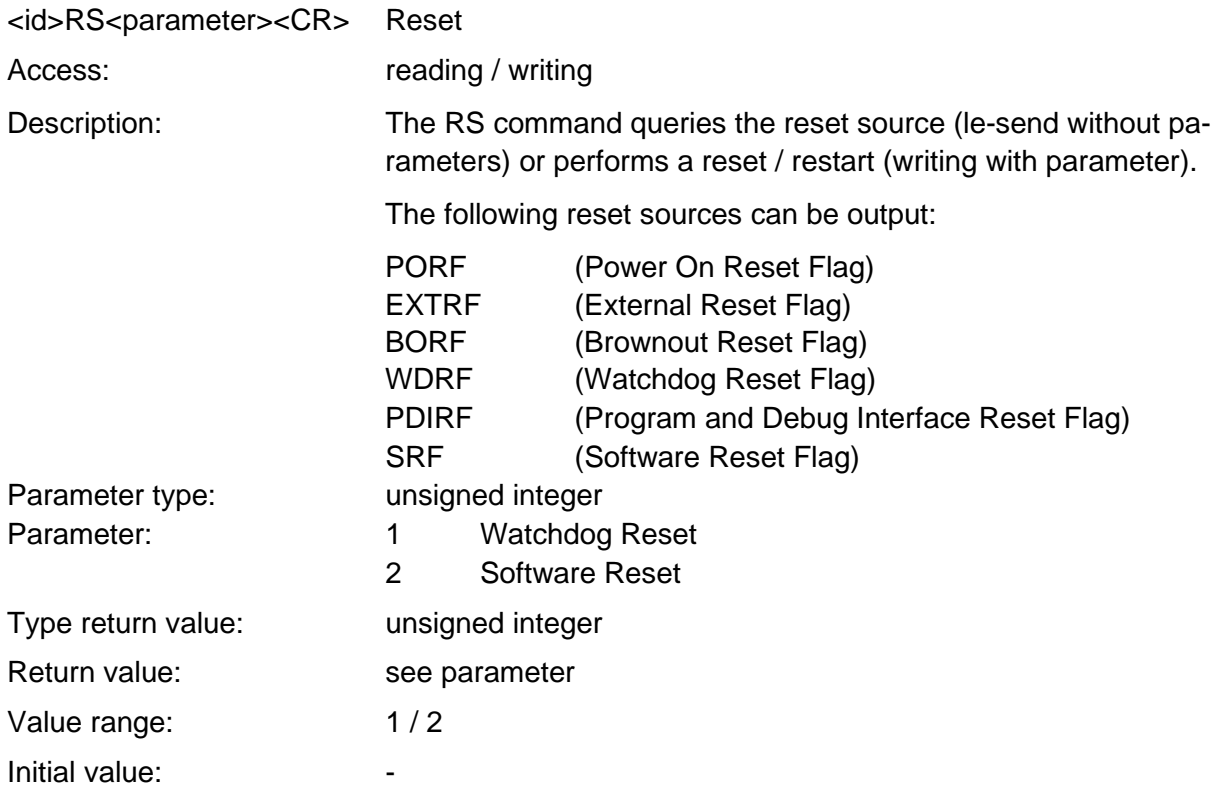

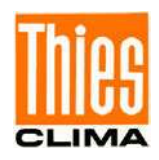

#### **11.2.19 Command SF**

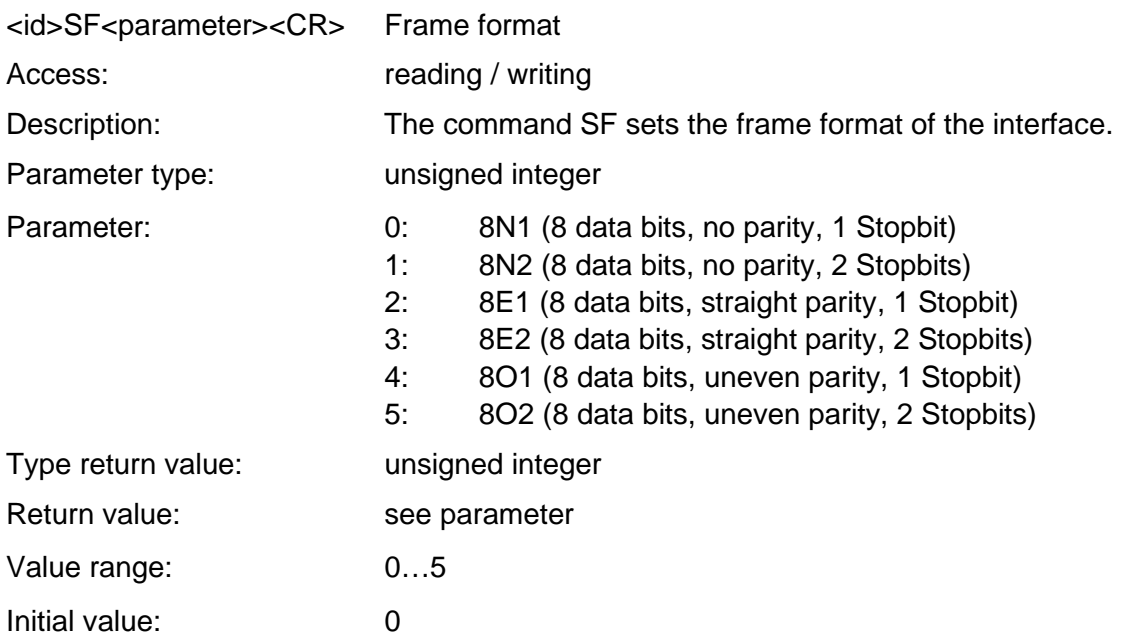

#### **11.2.20 Command SH**

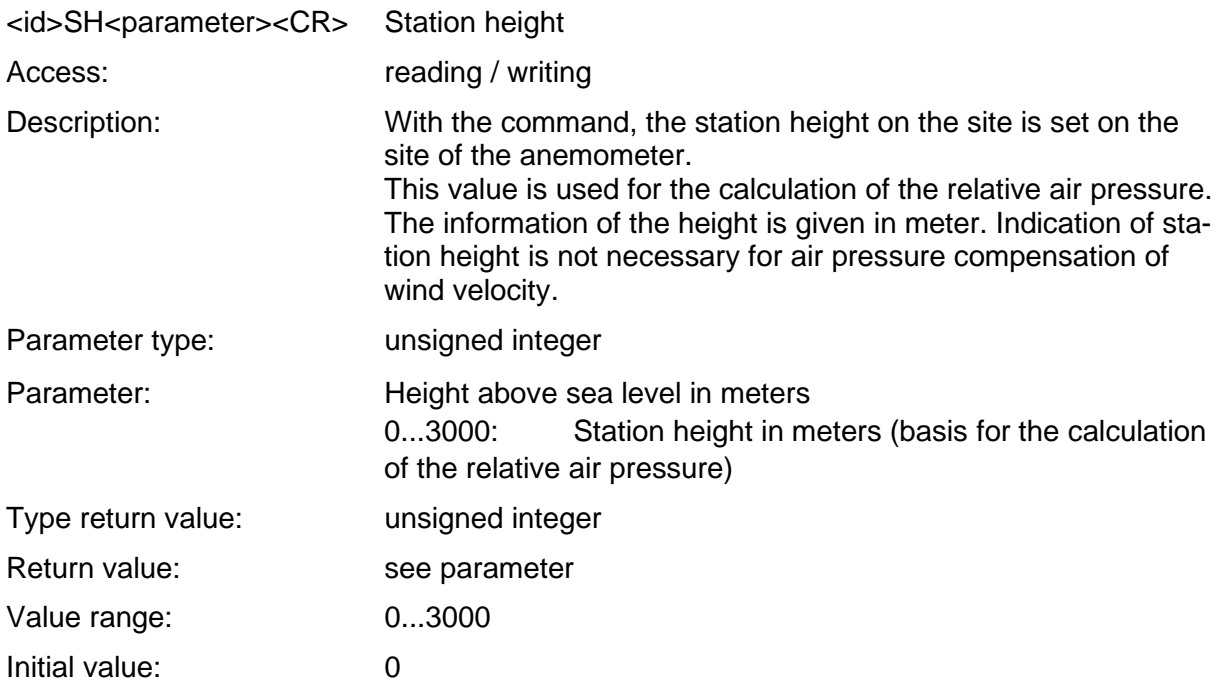

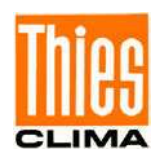

#### **11.2.21 Command SM**

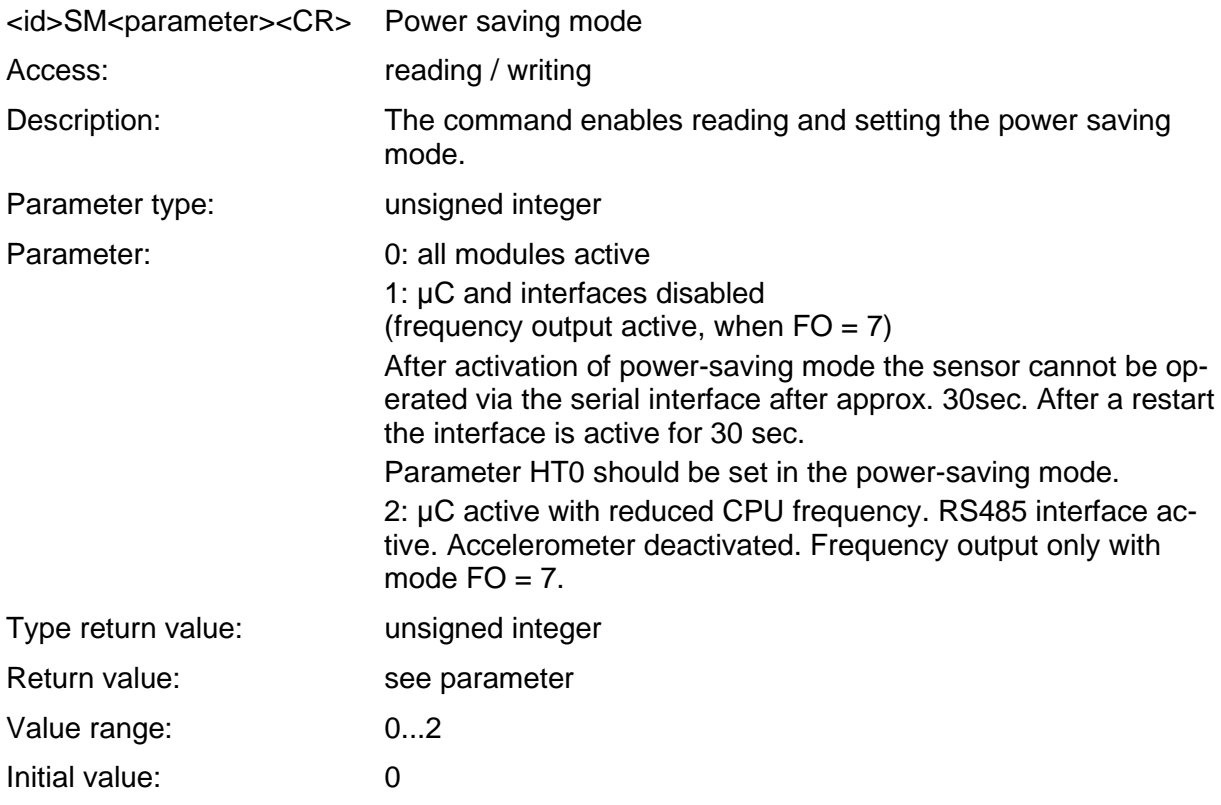

# *Note:*

*After resetting parameter 2 ("FO2") to parameter 0 ("FO0"), the encoder must be restarted! A restart can be carried out with the "RS2" command (password level "User" / KY234).*

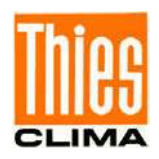

#### **11.2.22 Command SN**

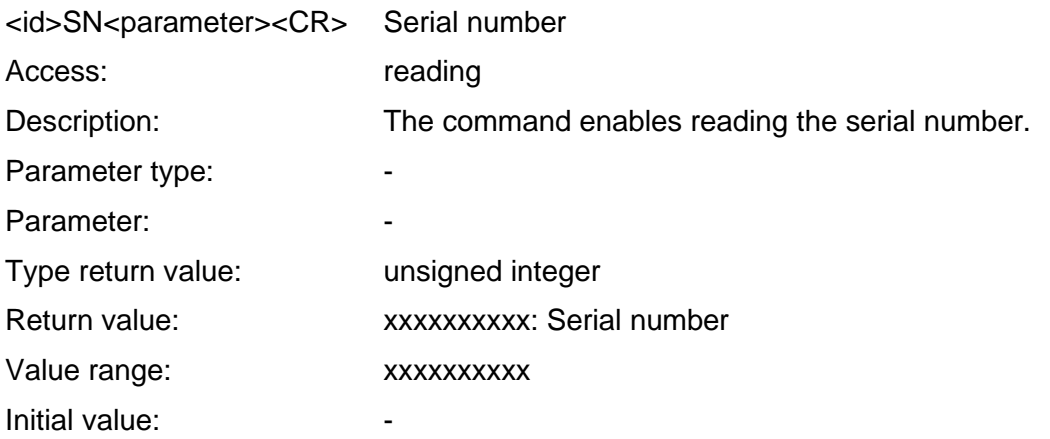

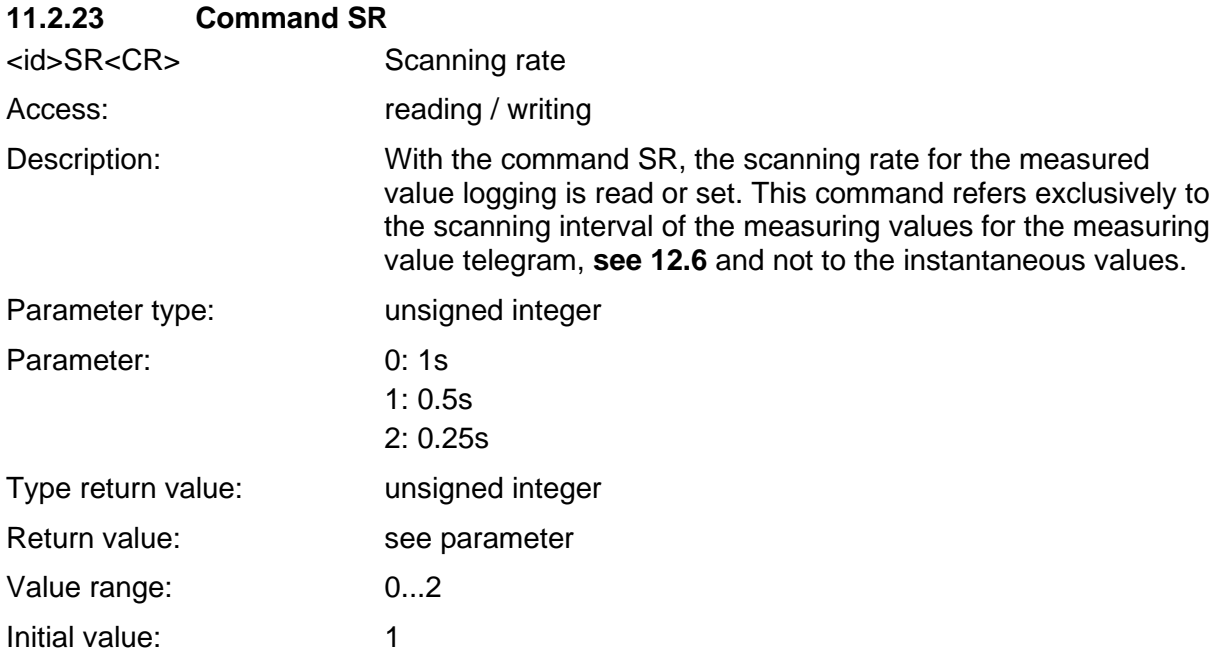

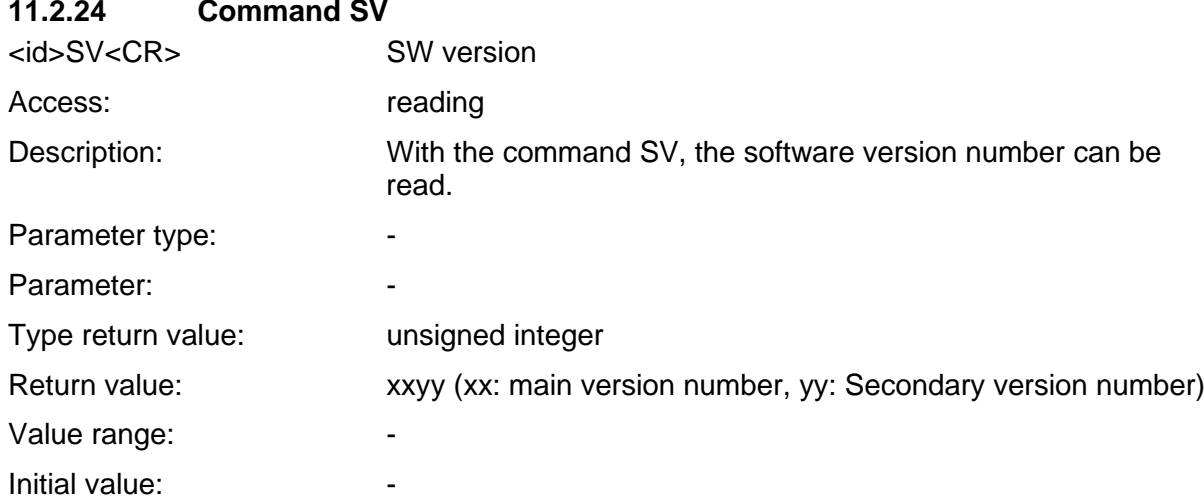

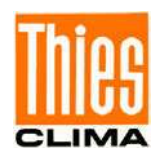

#### **11.2.25 Command TR**

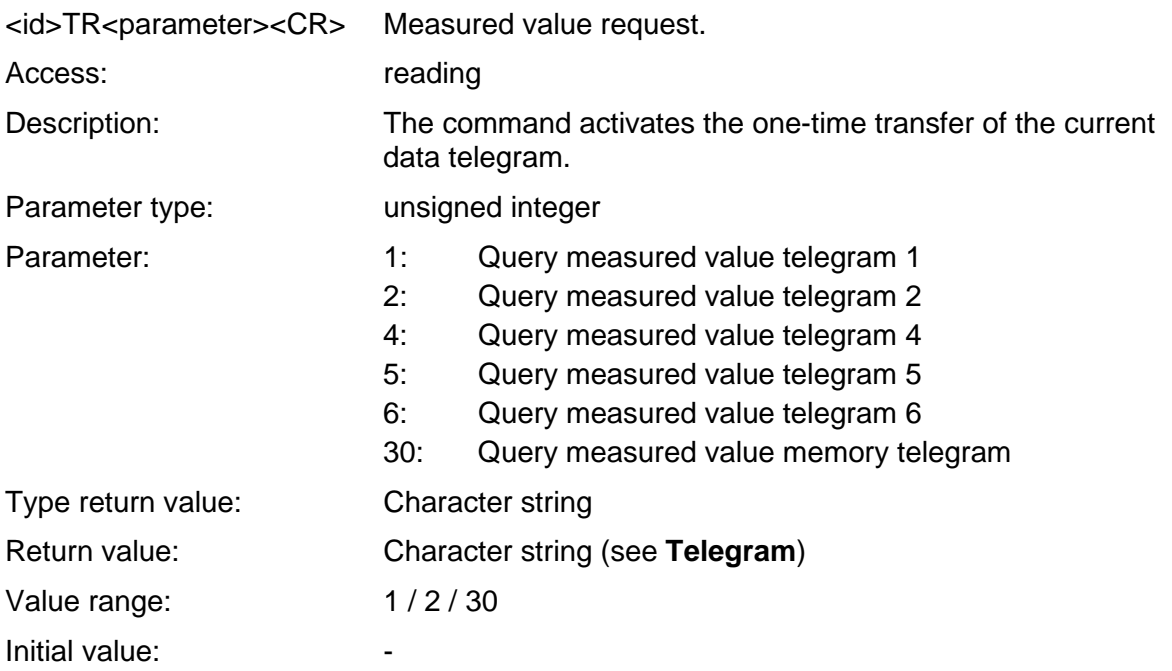

#### **11.2.26 Command UC**

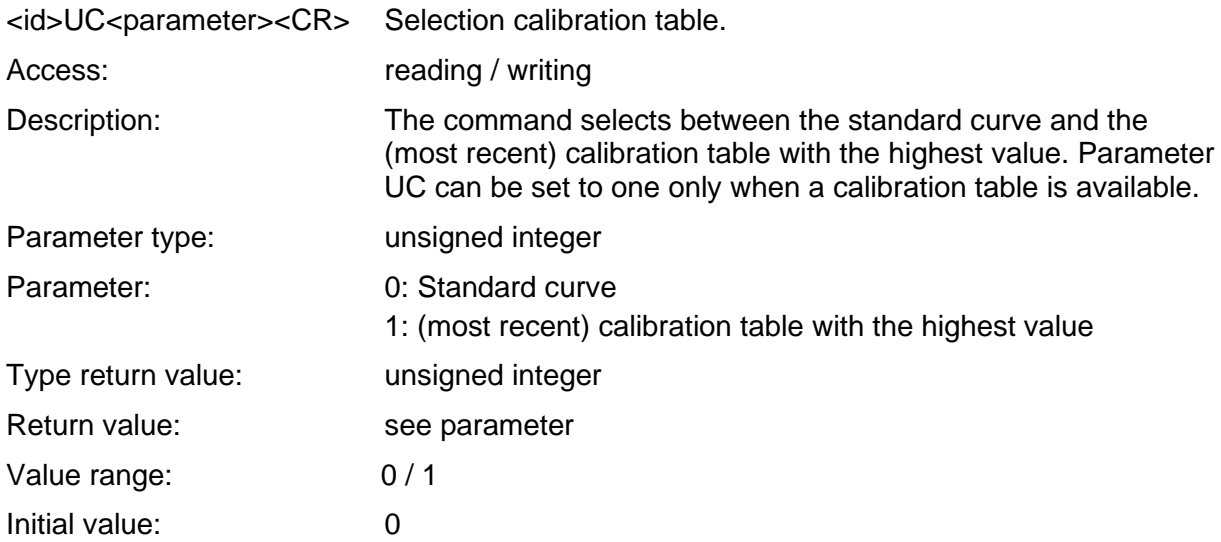

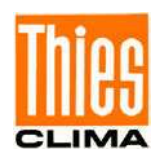

#### **11.2.27 Command WC**

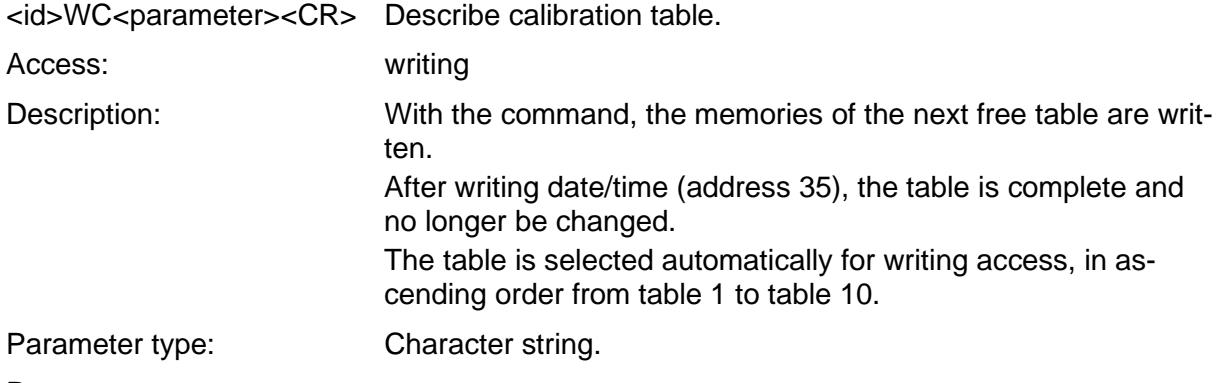

#### Parameter:

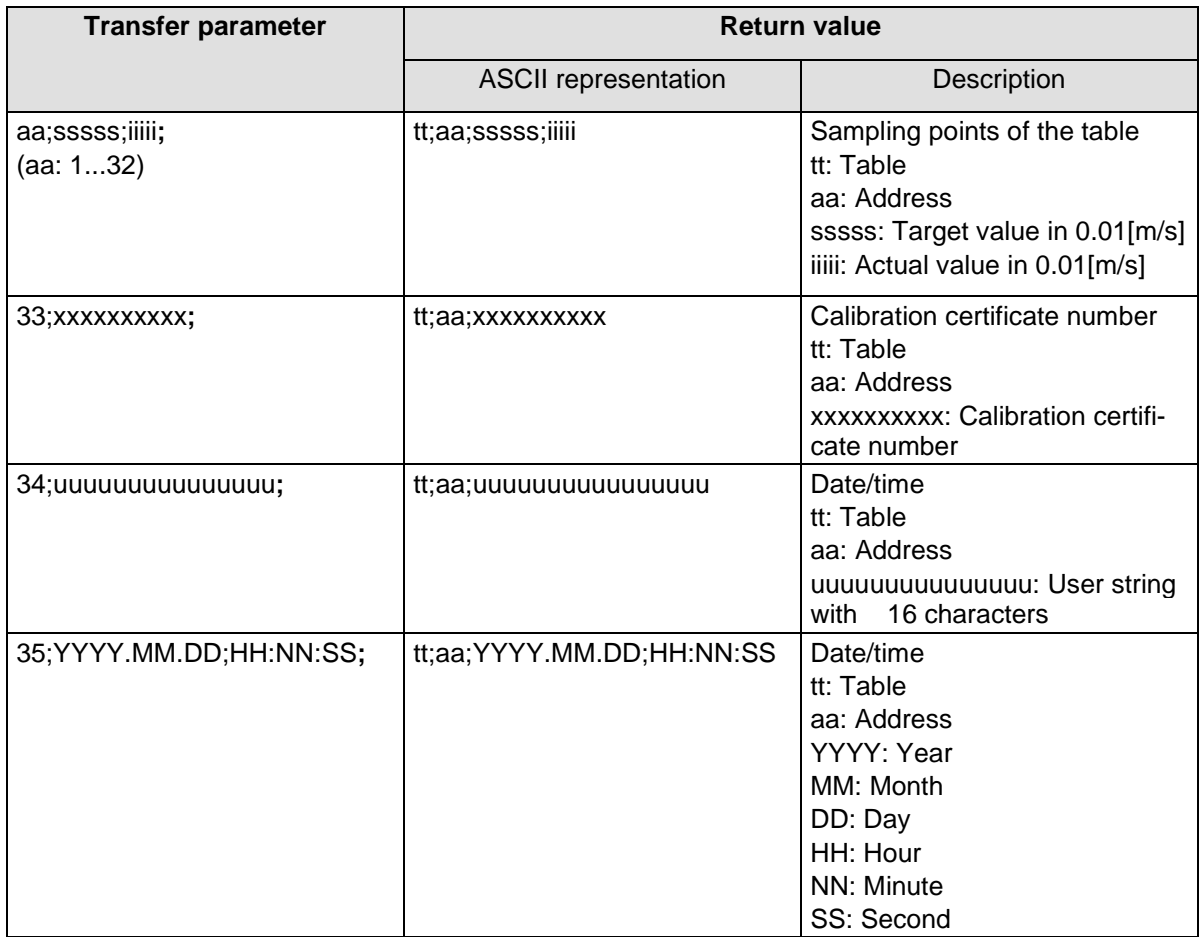

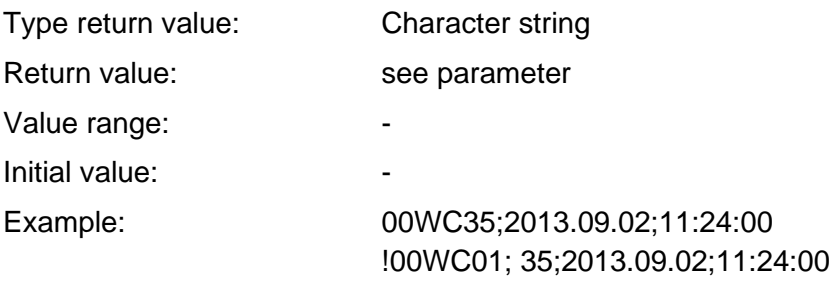

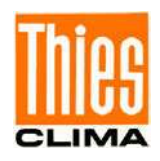

# **11.3 Command Interpreter MODBUS RTU**

If the command interpreter MODBUS RTU is selected, the transferred bytes are interpreted according to the MODBUS specification [\(http://www.modbus.org/\)](http://www.modbus.org/). In this case, the wind transmitter represents a MODBUS slave.

The data is transferred in packages in so called frames with max. 256 bytes. Each package contains a 16bit CRC check sum (initial value: 0xffff).

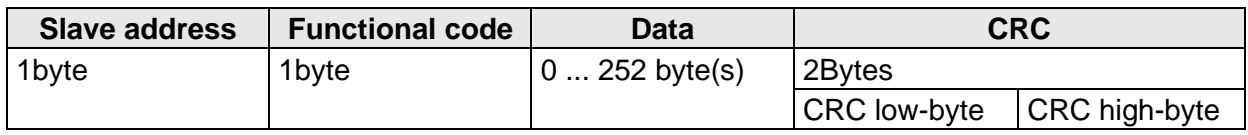

#### **Table 3 : MODBUS Frame**

The following MODBUS functions are supported:

- 0x04 (Read Input Register).
- 0x03 (Read Holding Registers).
- 0x10 (Write Multiple Registers).
- 0x2B (Read Device Identification with MEI-Type 0x0E).

The wind transmitter supports writing accesses for the slave address 0 ("broadcast").

All received MODBUS requirements are checked for their validity before execution. In case of an error, the wind transmitter responds with one of the following exceptions  $(\rightarrow$  MODBUS Exception Responses).

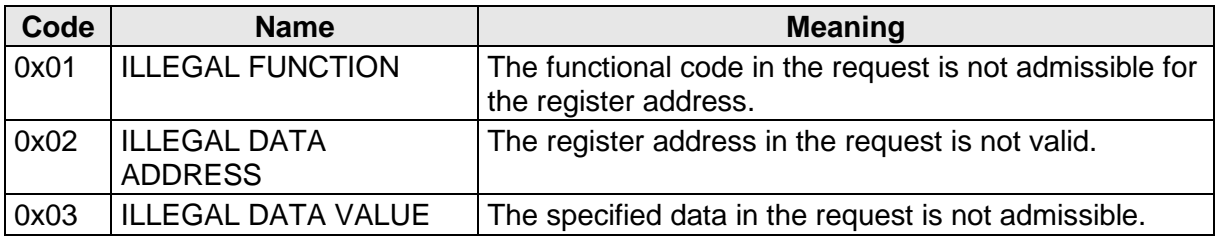

**Table 4: MODBUS Exceptions**

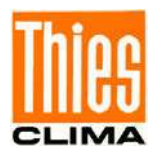

#### **11.3.1 Measured Values (Input Register)**

All measured values of the wind transmitter occupy 32bit, i.e. 2 MODBUS register addresses. The table below shows the assignment of measured value to register address, whereby the measured values are sorted as follows:

- According to measured value type (30001 to 34999).
- In uninterrupted sequence (35001 to 39999).

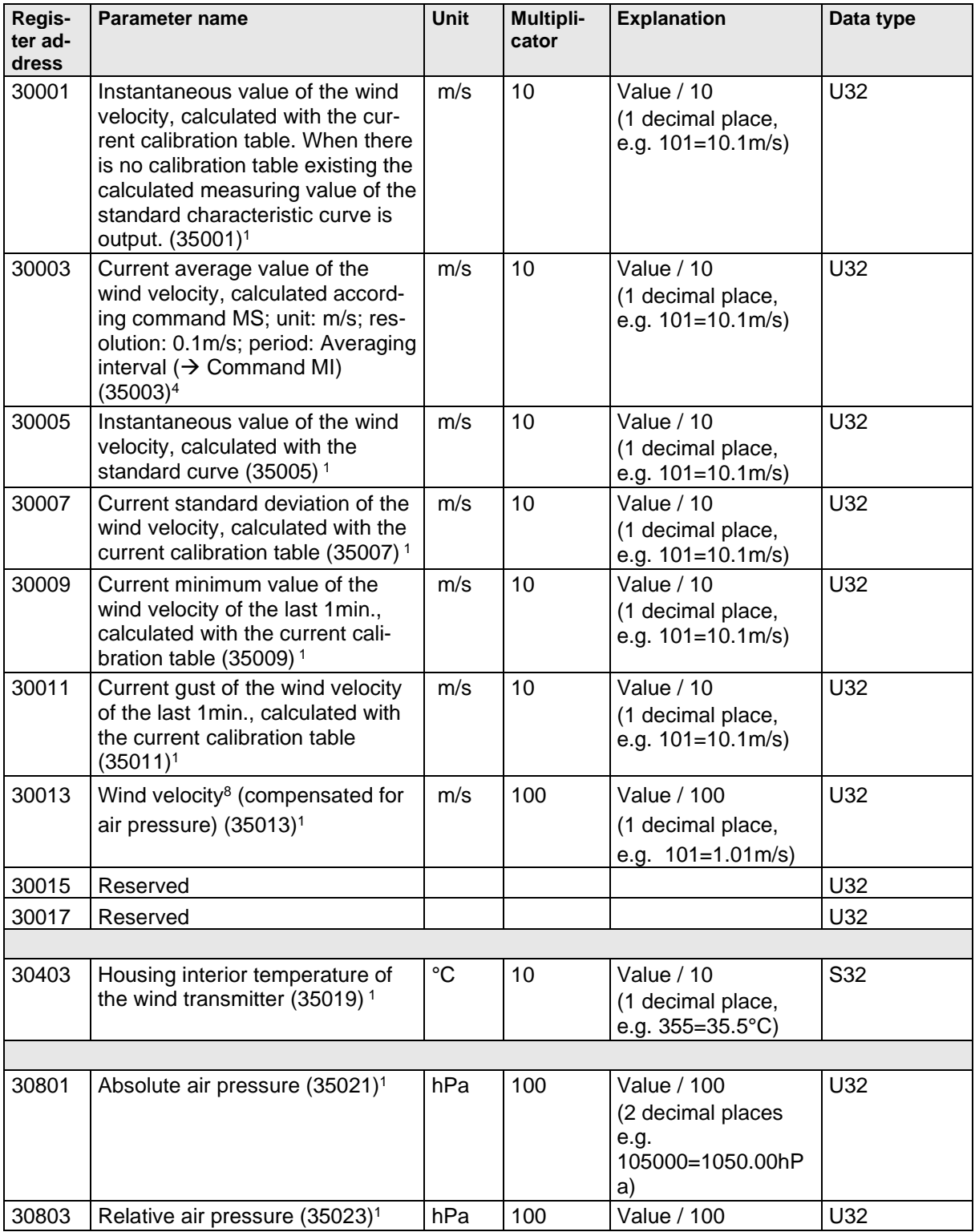

![](_page_56_Picture_0.jpeg)

![](_page_56_Picture_357.jpeg)

![](_page_57_Picture_0.jpeg)

![](_page_57_Picture_407.jpeg)

![](_page_58_Picture_0.jpeg)

![](_page_58_Picture_437.jpeg)

![](_page_59_Picture_0.jpeg)

![](_page_59_Picture_477.jpeg)

![](_page_60_Picture_0.jpeg)

![](_page_60_Picture_402.jpeg)

![](_page_61_Picture_0.jpeg)

![](_page_61_Picture_329.jpeg)

#### **Table 5 : MODBUS Input Register**

1 : The numbers in brackets designate the register addresses which represent the same s. For example,

the wind velocity is on address 30001 and on address 35001.

- 2 : Measuring values of the wind velocity (without compensation) acquired by means of standard characteristic curve.
- $3$ : The measurement values of the wind speed detected by means of calibration characteristic.
- <sup>4</sup>: Average wind speed, based on the selected measured values (see command MS).
- <sup>5</sup>: The measured values of the wind speed (without compensation) recorded by means of the standard characteristic curve.
- $6.$  Standard deviation of the wind speed, based on the selected measured values (see command MS).
- $7:$  Minimum / maximum wind speed based on the selected measured values (see command MS).
- $8$ : The air pressure compensated wind speed, based on the measured values recorded by means of the calibration curve.
- 9: Info: It is the directly measured, uncorrected frequency. Independent of the command FO.

#### *Note:*

*Due to the uninterrupted sequence of the measured values from address 35001, the MODBUS Master can read all measured values with one request!*

![](_page_62_Picture_0.jpeg)

#### *Note:*

*At start from 36001, the MODBUS master can read out all measured values corresponding to the data telegram 4 with one request!*

## *Note:*

*At start from 36101, the MODBUS master can read out all measured values corresponding to the data telegram 5 with one request!*

## *Note:*

*At start from 36201, the MODBUS master can read out all measured values, according to the data telegram 6, with one request!*

![](_page_63_Picture_0.jpeg)

#### **11.3.2 Commands (Holding Register)**

All commands of the wind transmitter occupy 32bit, i.e. 2 MODBUS register addresses and represent unsigned integers. The following example shows the change of the baud rate to 19200 baud.

#### 1. Set password for the user level (KY=234)

![](_page_63_Picture_324.jpeg)

2. Set command baud rate to 19200 baud (BR=6)

![](_page_63_Picture_325.jpeg)

The commands available for parameter setting are listed in the chapter 9.2 commands and description.

#### **11.3.3 Calibration Tables in the MODBUS-RTU Interpreter**

The following table shows the registers available for reading out the calibration table:

![](_page_63_Picture_326.jpeg)

![](_page_64_Picture_0.jpeg)

![](_page_64_Picture_254.jpeg)

#### **Table 6: Calibration Tables**

#### **11.3.4 Reading Time Stamp of all Calibration Tables**

Reading out the MODBUS register of addresses 41836 to 41855 delivers the time stamps of all calibration tables. Each time stamp comprises 32bit, and is coded as follows:

![](_page_64_Picture_255.jpeg)

![](_page_65_Picture_0.jpeg)

![](_page_65_Picture_232.jpeg)

#### **Table 7: Reading Time**

<sup>1</sup> : The first transmitted byte.<br><sup>2</sup> : The last transmitted byte.

#### **11.3.5 Reading Calibration Tables**

Reading out the MODBUS register of addresses 41000 to 41835 delivers the calibration tables (41006-41075 standard characteristic line). Each table comprises 152 bytes, and is coded as follows:

![](_page_65_Picture_233.jpeg)

![](_page_66_Picture_0.jpeg)

![](_page_66_Picture_263.jpeg)

![](_page_67_Picture_0.jpeg)

![](_page_67_Picture_262.jpeg)

![](_page_68_Picture_0.jpeg)

![](_page_68_Picture_175.jpeg)

#### **Table 8: Reading Calibration**

1: Wind velocity as unsigned 16Bit value with 2 decimal places (for ex..  $1234 =$ 

12,34m/s).<br><sup>2</sup> : Number as unsigned 32Bit value.<br><sup>3</sup> : 16 characters comprising String.

4 : Time stamp (format see chapter 4.4.1).

![](_page_69_Picture_0.jpeg)

#### **11.3.6 Device identification (Read Device Identification)**

The wind transmitter supports the MODBUS function 0x2B (Read Device Identification) with the MEI type 0x0E. This enables the MODBUS Master to recognize the wind transmitter.

Function: 0x2B / 0x0E (Read Device Identification)

MEI type: 0x0E

Read Device ID code: 1, 2, 3 (stream access)

Supported objects:

![](_page_69_Picture_162.jpeg)

#### **Table 9: Device Identification**

**<sup>1</sup>**: The maximum length of a value is 32 bytes.

**<sup>2</sup>**: The quotation marks are not part of the character string.

**3**: The HW-ID (object id: 0x80) consists of 22 bytes which represent 11 binary bytes.

![](_page_70_Picture_0.jpeg)

# **12.1 Telegram 1**

The wind transmitter responds with the measured value telegram to the command "00TR1\r". The table below shows the telegram structure:

![](_page_70_Picture_307.jpeg)

![](_page_71_Picture_0.jpeg)

![](_page_71_Picture_337.jpeg)
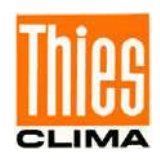

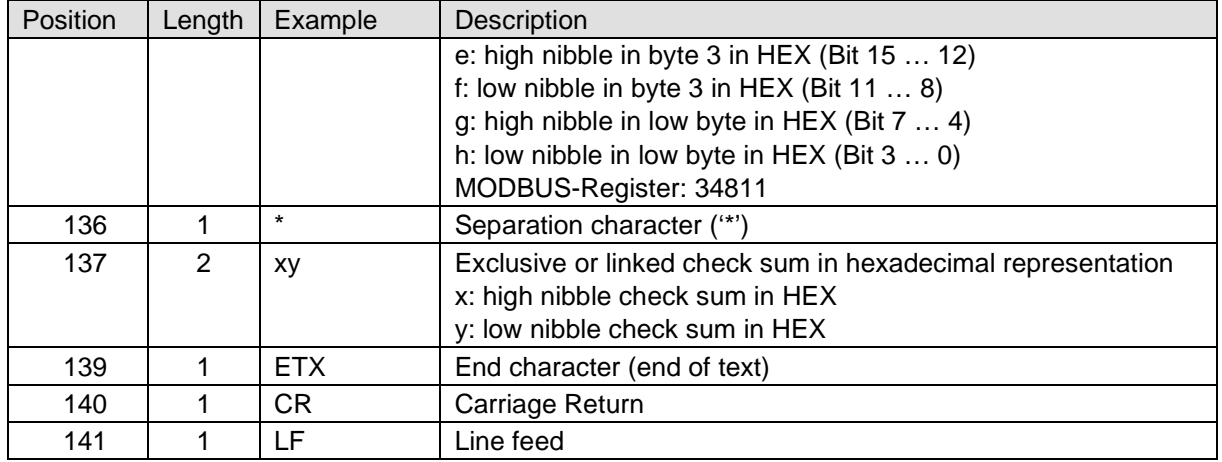

### **Table 10: Measured Value Telegram**

Pressure and acceleration sensors are thermally coupled.

### **Measured values**

If the wind velocity exceeds the measured range specified by the calibration table, the standard curve will be used for the further calculation and the corresponding bit is set in the status word.

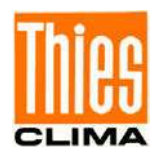

## **12.2 Telegram 2**

The wind transmitter responds with the measured value telegram 2 to the command "00TR2\r". The table below shows the telegram structure:

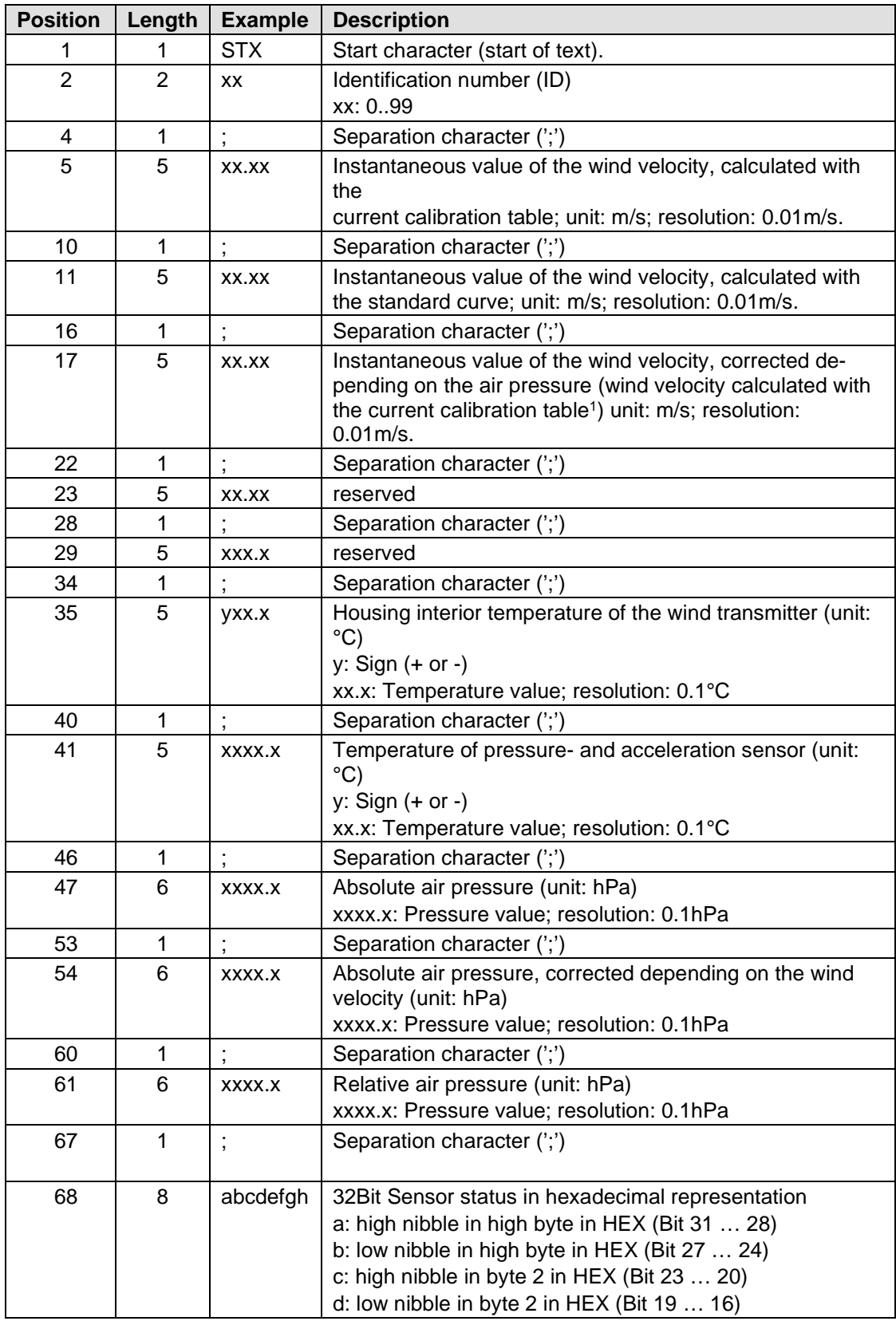

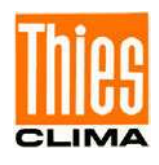

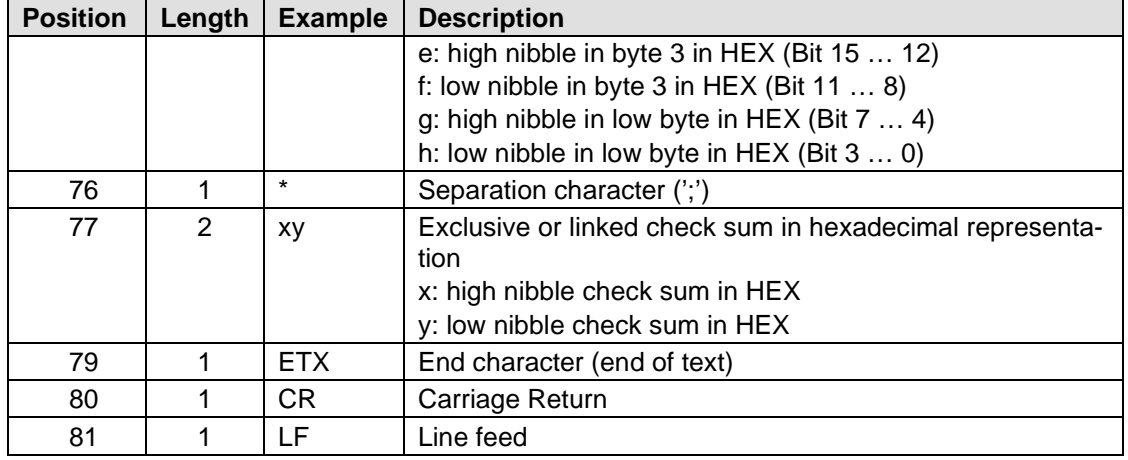

### **Table 11 : Measured Value Telegram 2**

Pressure and acceleration sensors are thermally coupled.

1): If there is no calibration table or the "UC" parameter is 0, the calculated measured value of the standard characteristic is used here.

### **12.3 Telegram 4**

The wind sensor responds to the command "00TR4 \ r" with the measured value telegram. The telegram structure is shown in the following table:

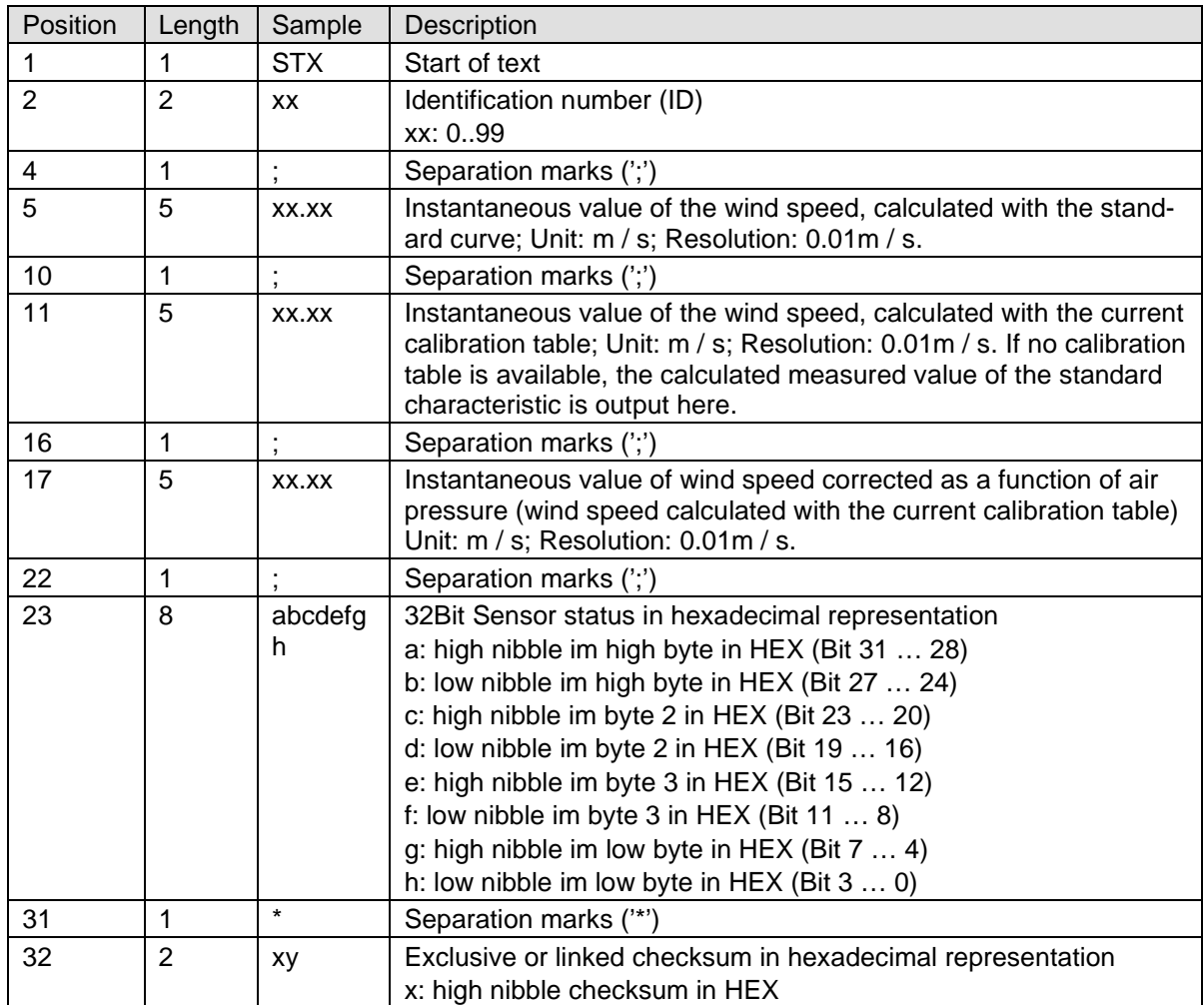

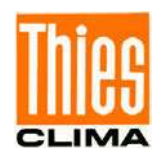

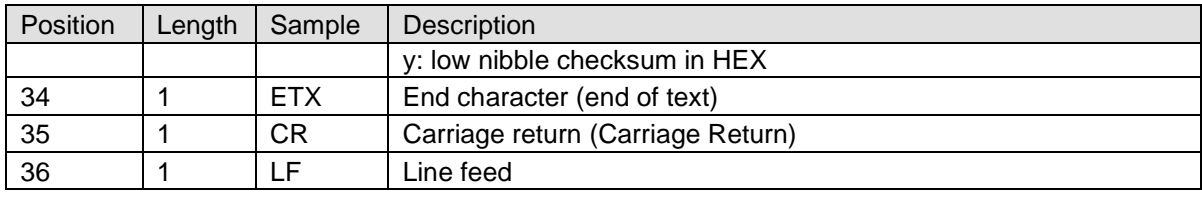

#### **Table 12: Value-Telegram 4**

Pressure and acceleration sensors are thermally coupled.

### **12.4 Telegram 5**

The wind sensor responds to the command "00TR5 \ r" with the measured value telegram. The telegram structure is shown in the following table:

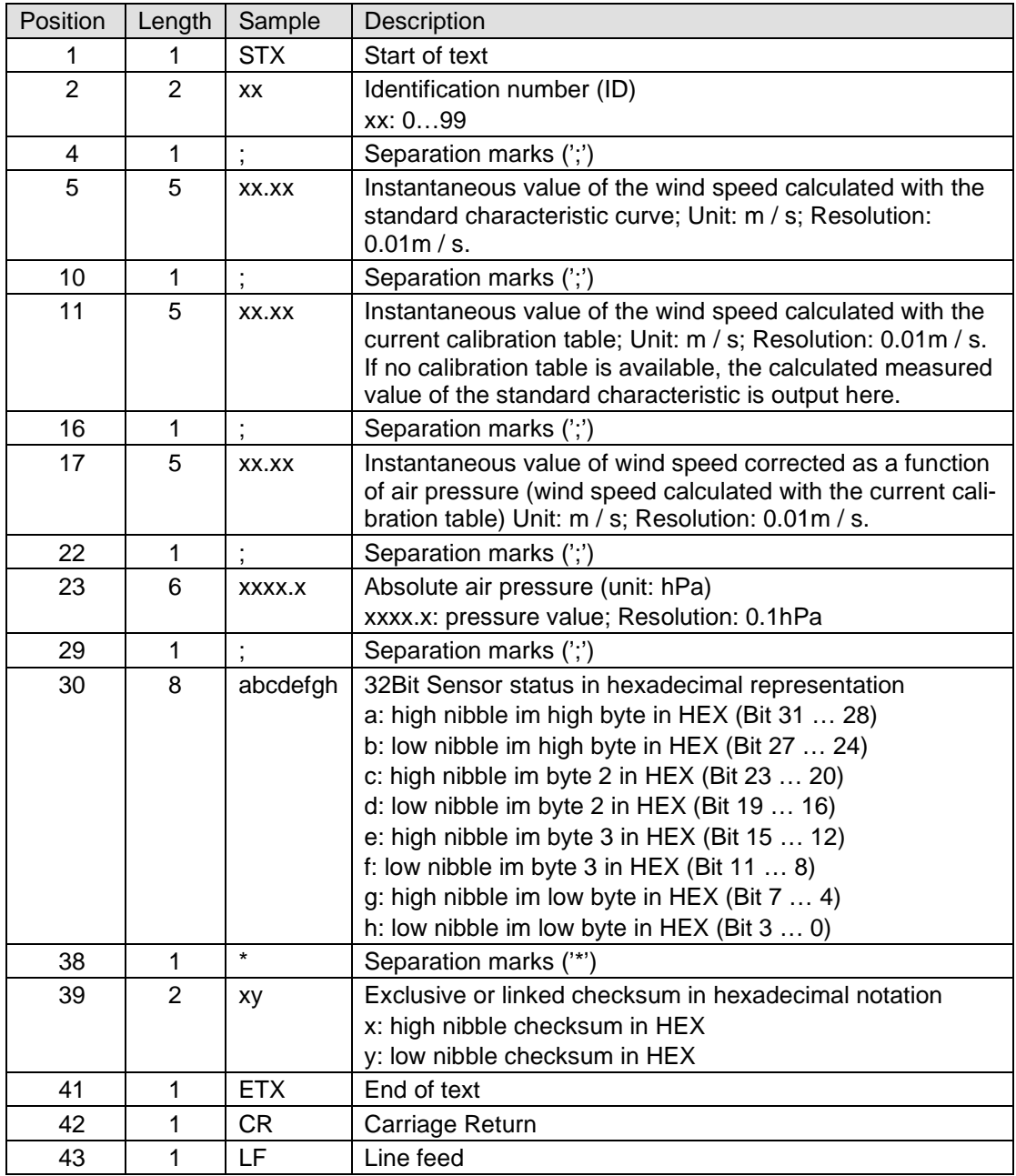

#### **Table 13: Measured value telegram 5**

Pressure and acceleration sensors are thermally coupled.

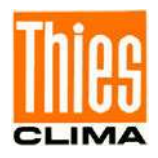

## **12.5 Telegram 6**

The wind sensor responds to the command "00TR6 \ r" with the measured value telegram. The telegram structure is shown in the following table:

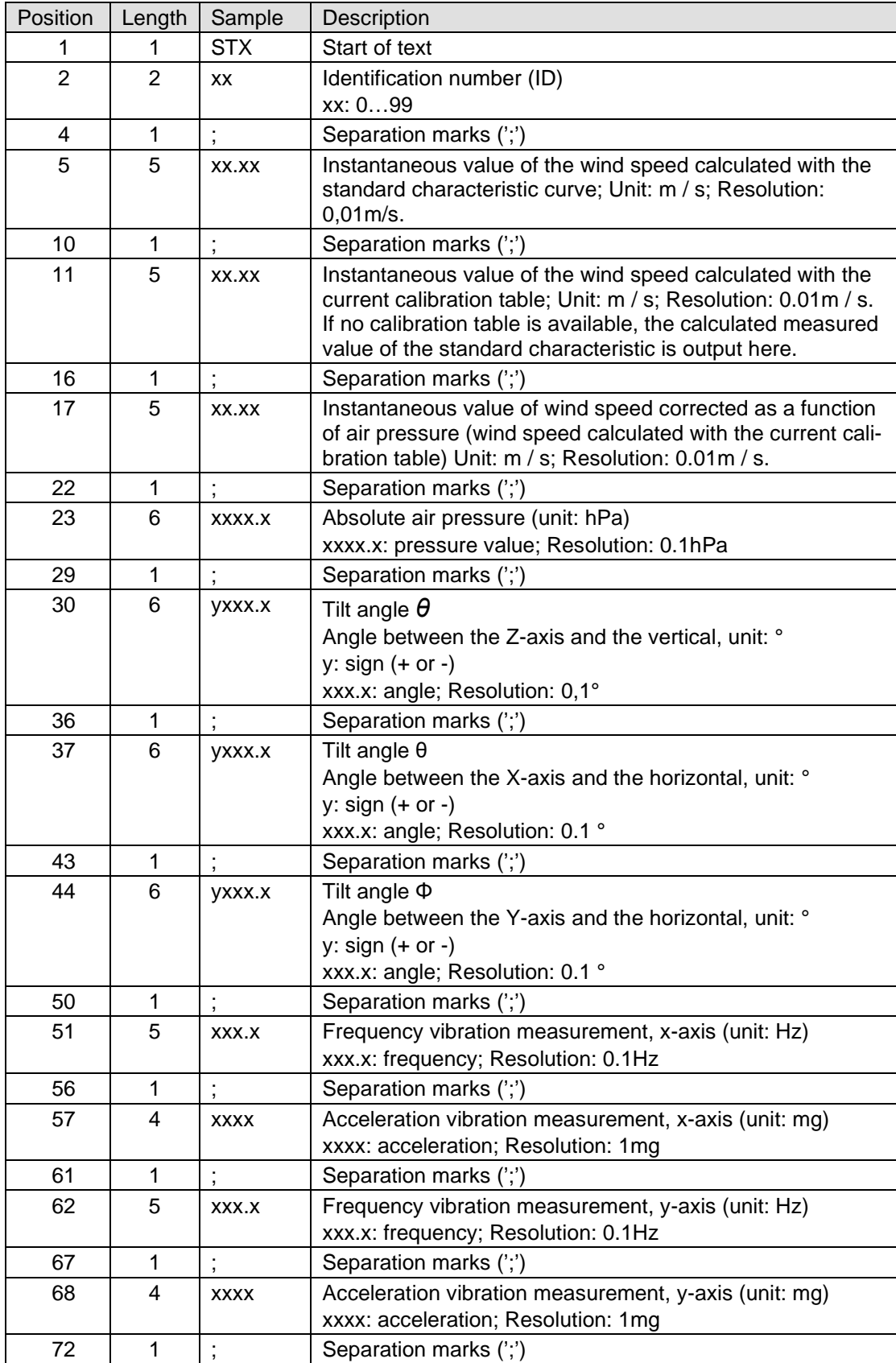

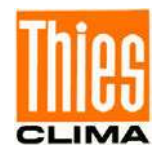

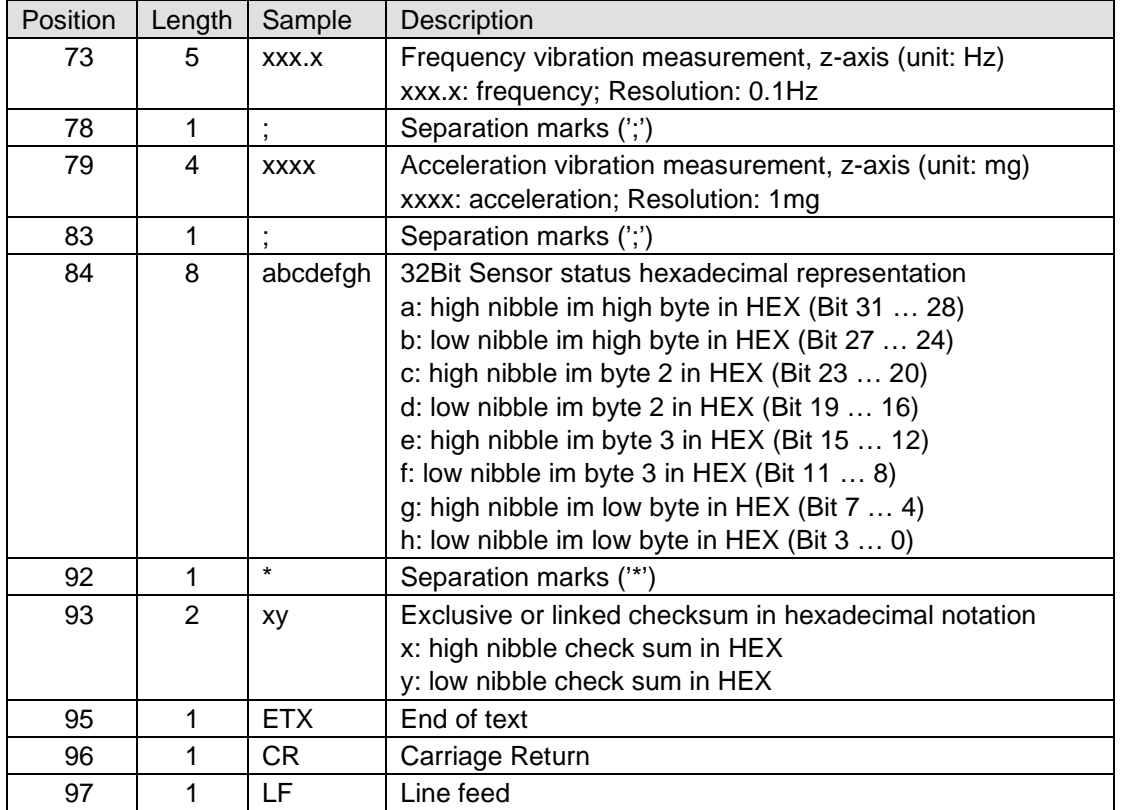

### **Table 14: Value-Telegram 6**

Pressure and acceleration sensors are thermally coupled.

## **12.6 Measured Value Memory Telegram**

The measuring values of the wind velocity (without compensation) acquired by means of standard characteristic curve) are buffered in a ring memory comprising 16 values. The time distance between the measured values is defined by parameter SR. The wind transmitter responds with the measured value memory telegram to the command "00TR30\r". The table below shows the telegram structure:

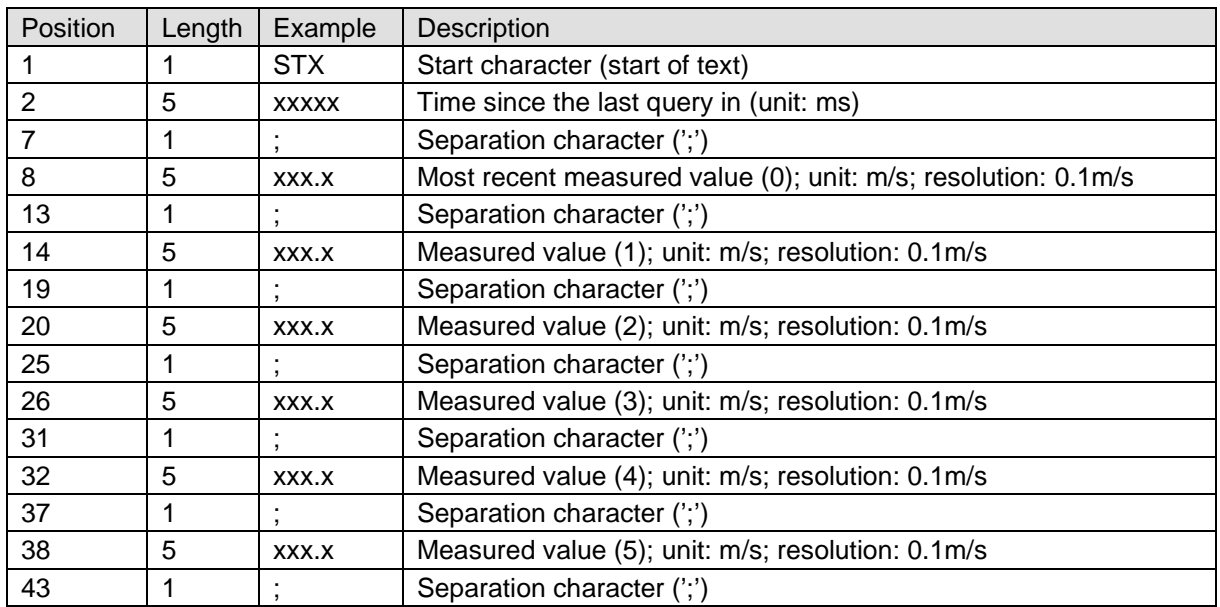

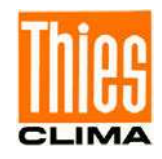

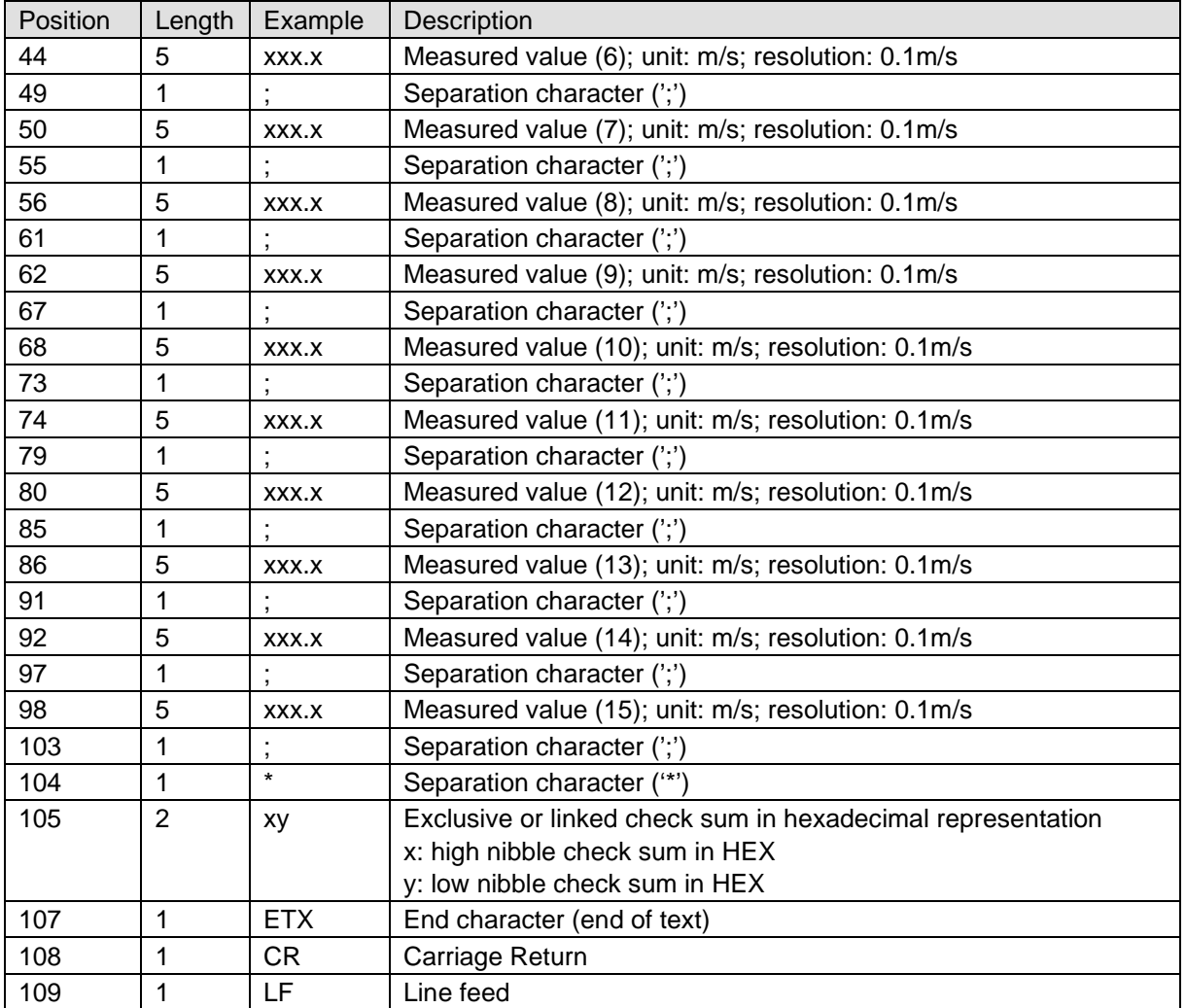

**Table 15 : Measured Value Memory Telegram**

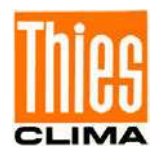

In the order interpreter "MODBUS RTU", the ring buffer is readable via one of the following addresses:

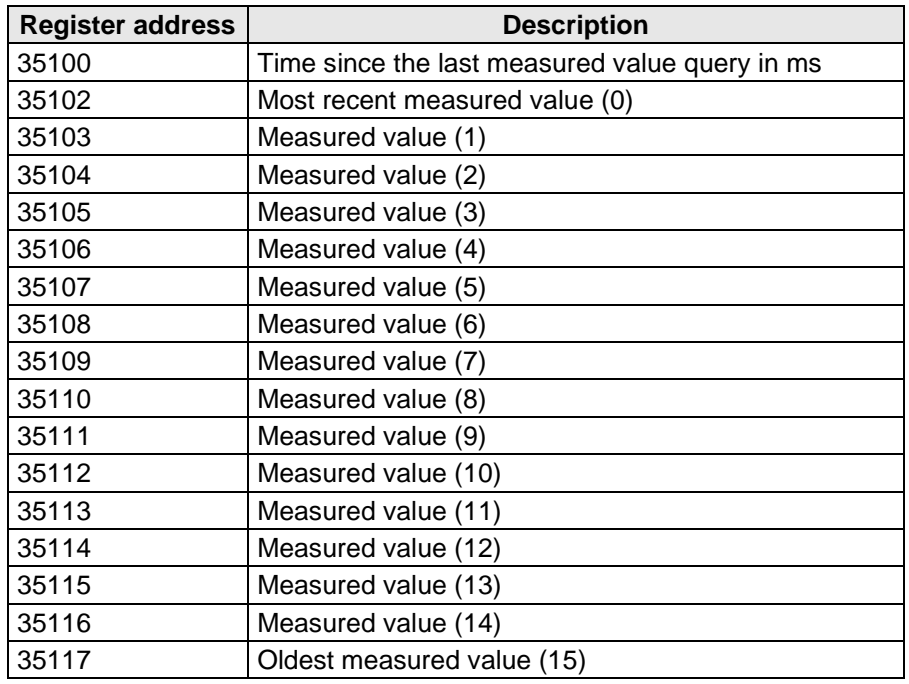

After reading the ring buffer, independent from the number of the read measured values, all 16 memory cells are set to 0xffff.

Deleted measured values or not yet recorded measured values are initialized with 0xffff.

### *Note:*

*With each reading of the ring buffer, it will be cleared*.

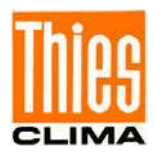

# **13 Technical Data**

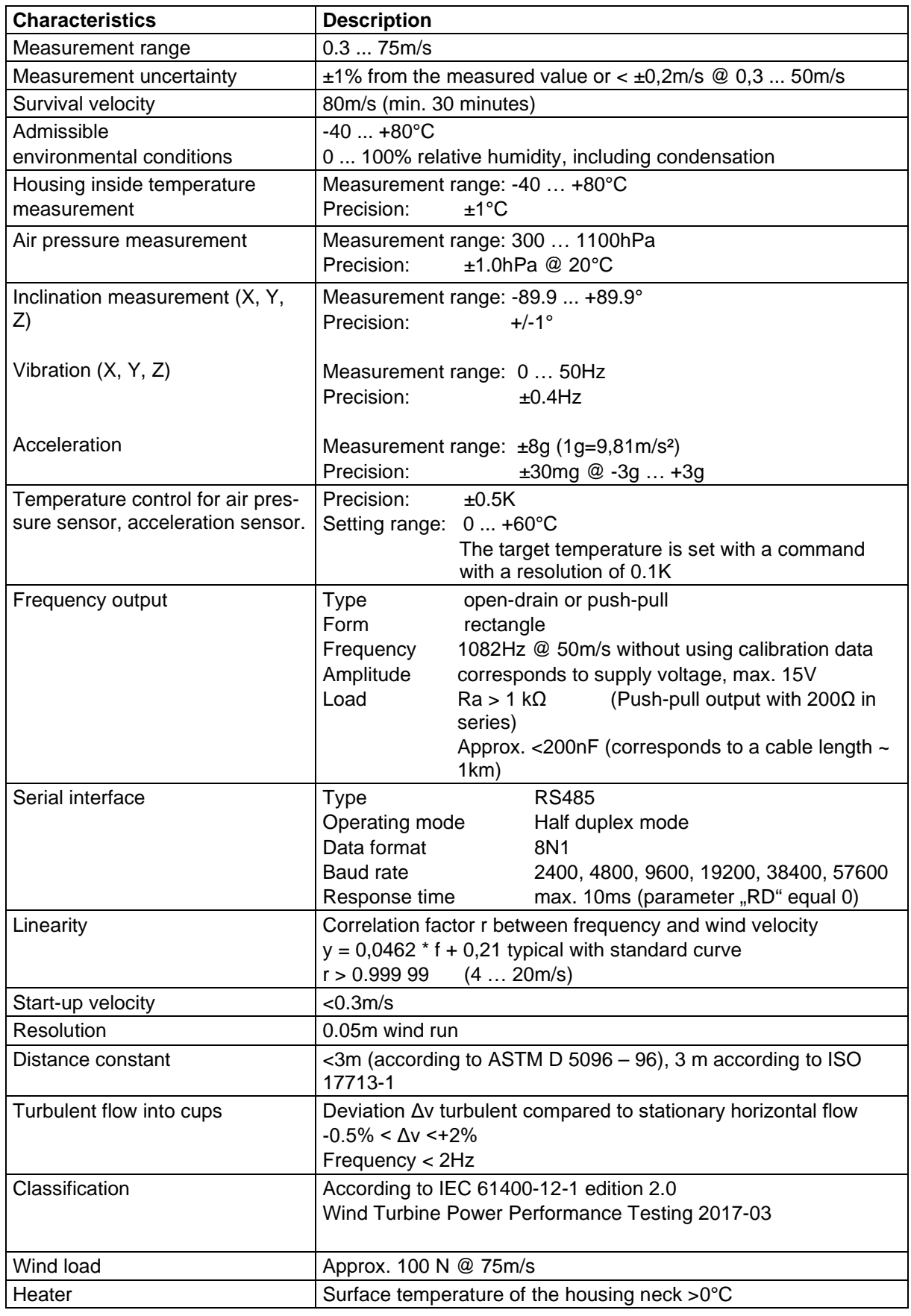

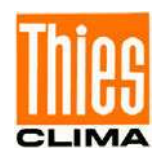

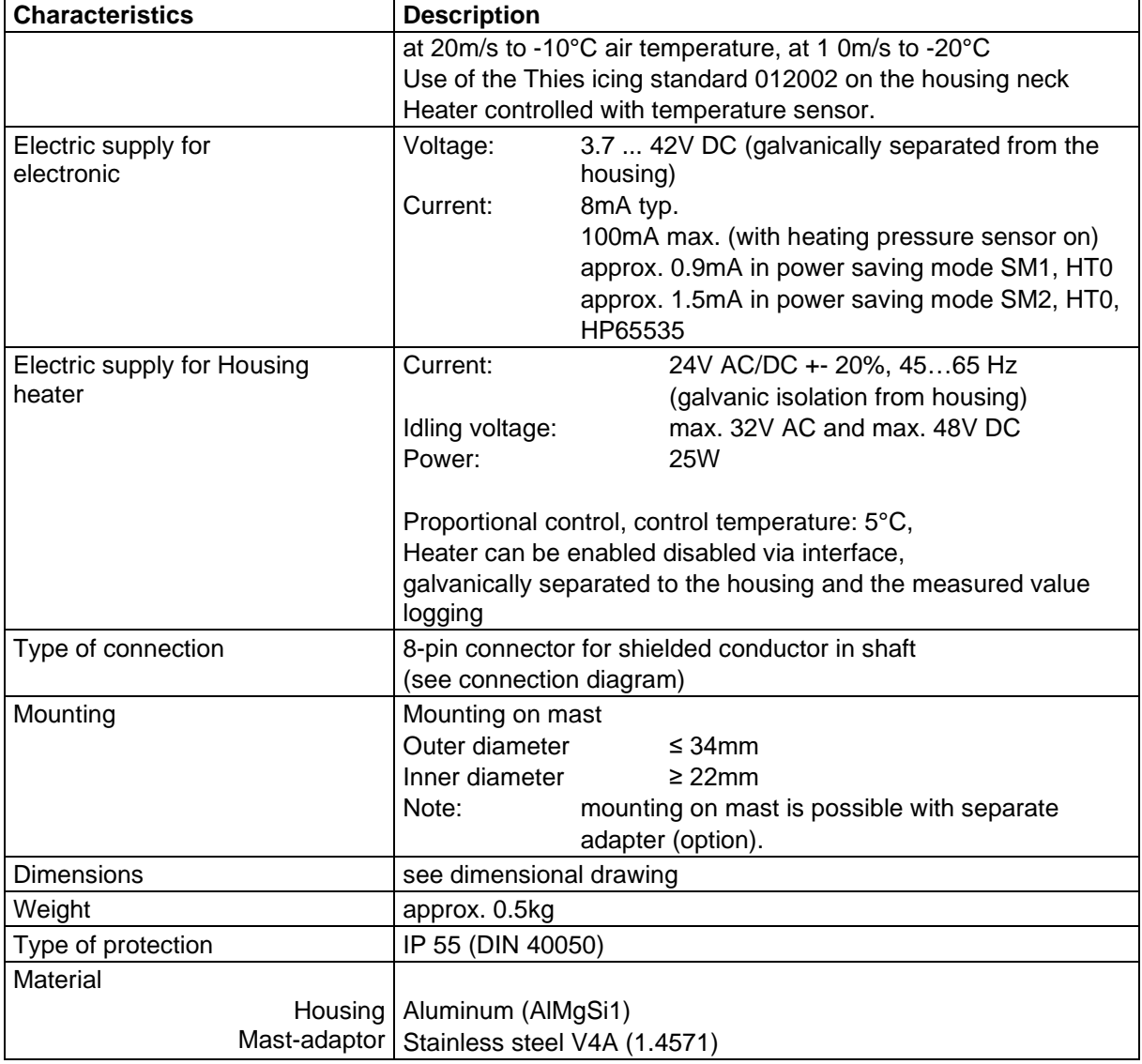

# **14 FAQ - Frequently Asked Questions**

For this product we have provided a FAQ - Frequently Asked Questions collection for our customers on the homepage.

Link: [https://www.thiesclima.com/db/dnl/4.3352.x0.40x\\_FAQ\\_en.pdf](https://www.thiesclima.com/db/dnl/4.3352.x0.40x_FAQ_en.pdf)

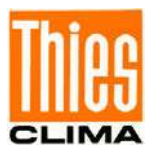

# **15 Dimensional Drawing**

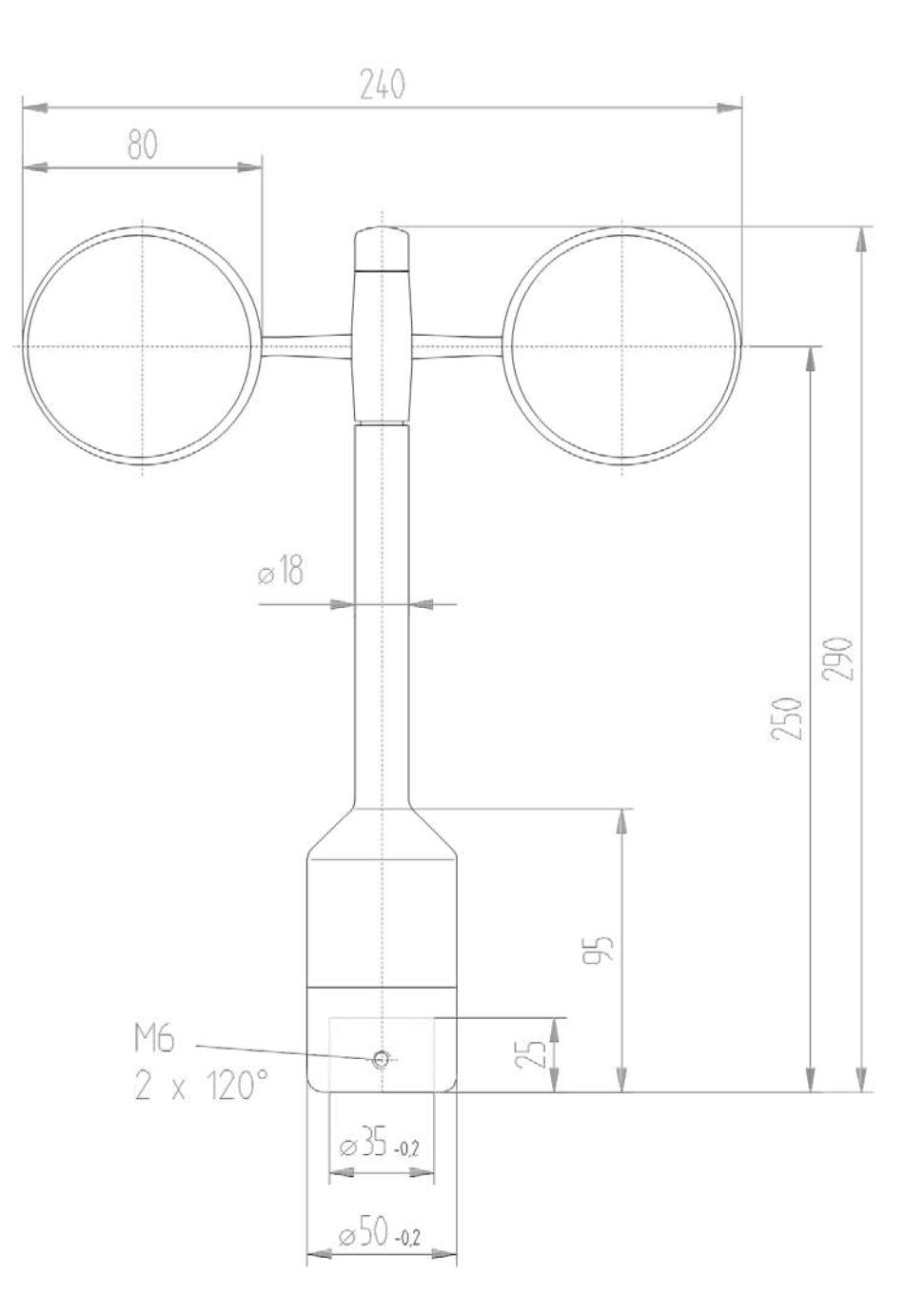

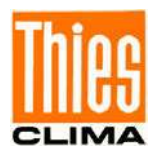

# **16 Accessories (optional)**

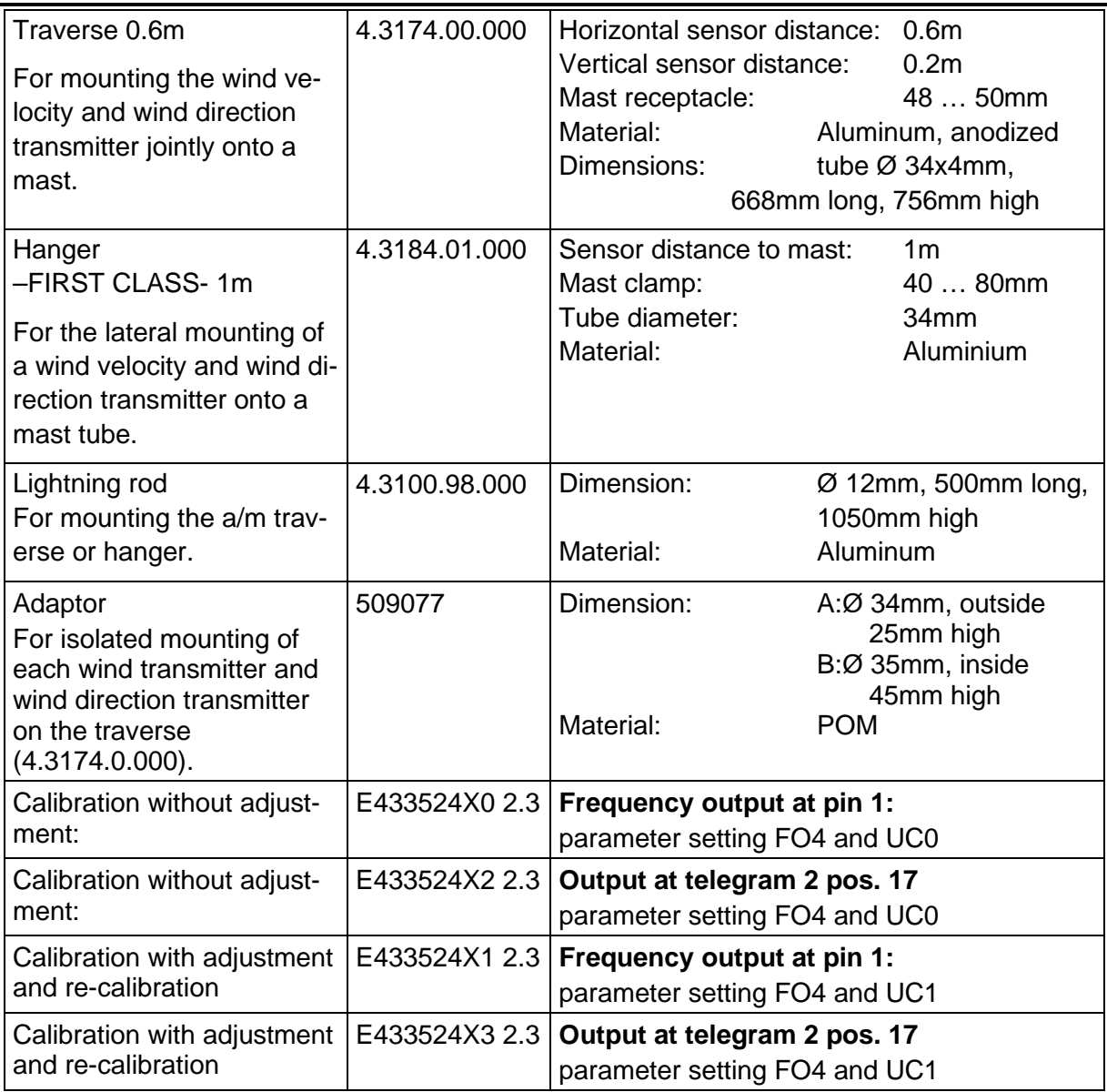

Please contact us for other accessories such as cables, power supply units, masts, as well as for additional mast- or system-constructions.

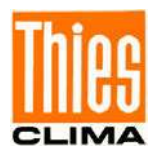

Example: Wind transmitter with traverse 4.3174.00.000 and lightning rod 4.3100.98.000

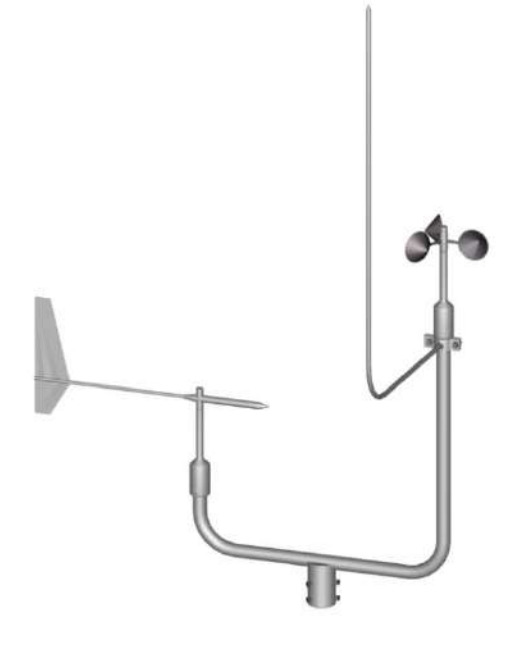

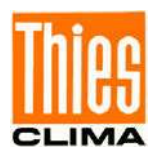

## **17 EC-Declaration of Conformity**

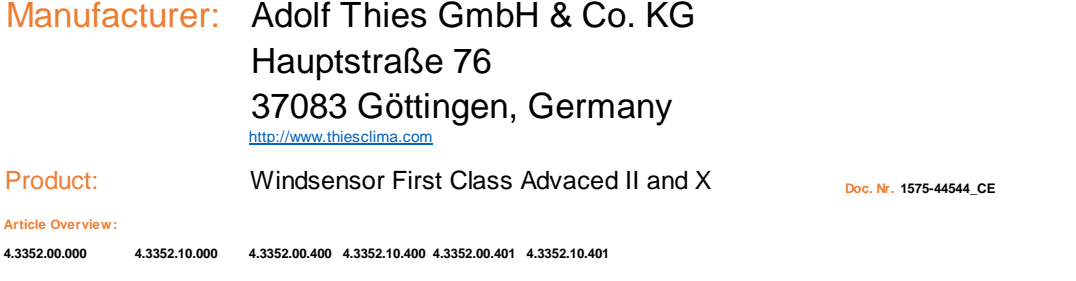

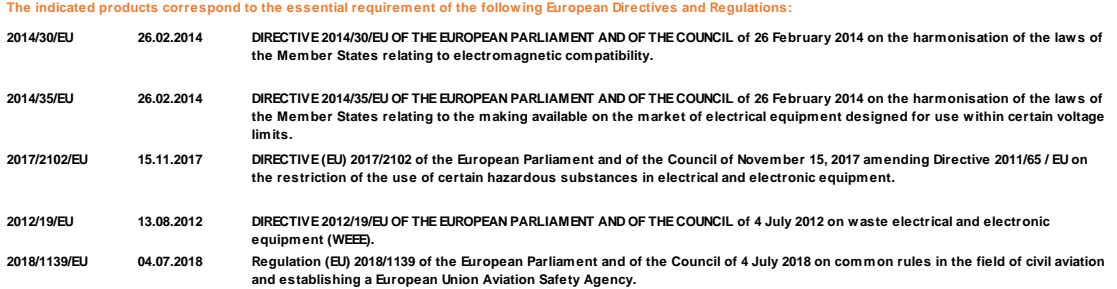

**The indicated products comply with the regulations of the directives. This is proved by the compliance with the following standards:**

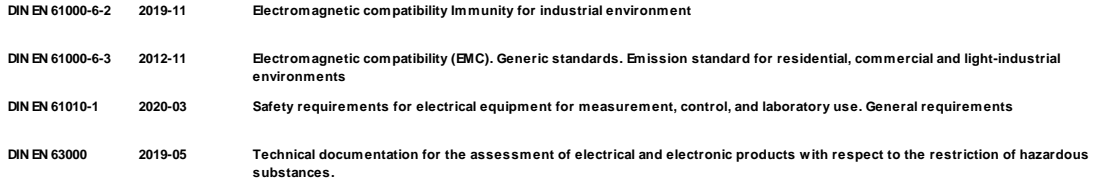

**Legally binding signature: Legally binding signature: This declaration of conformity is issued under the sole responsibility of the manufacturer.**

 $\rho \rho \alpha$ 

**General Manager - Dr. Christoph Peper Development Manager - ppa. Jörg Petereit**

**This declaration certificates the compliance with the mentioned directives, however does not include any warranty of characteristics. Please pay attention to the security advises of the provided instructions for use.**

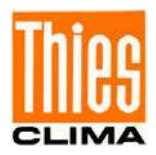

## **18 UK-CA-Declaration of Conformity**

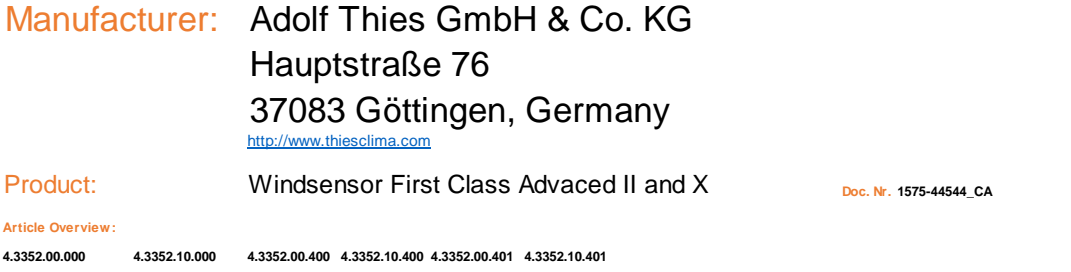

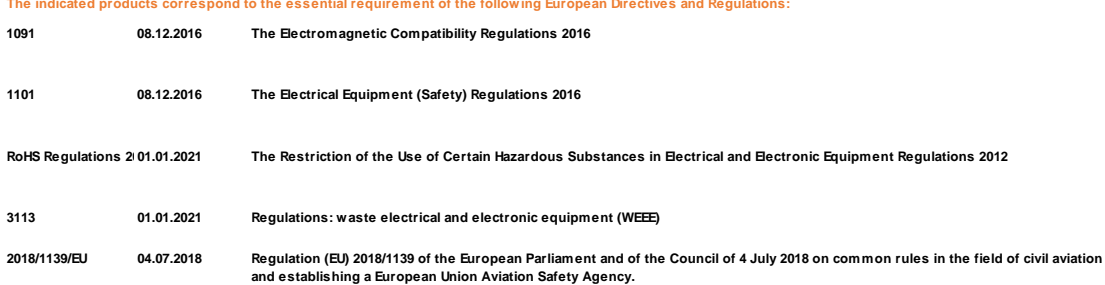

#### **The indicated products comply with the regulations of the directives. This is proved by the compliance with the following standards:**

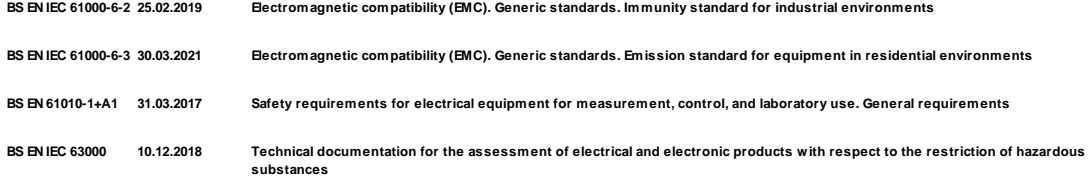

**Legally binding signature: Legally binding signature: This declaration of conformity is issued under the sole responsibility of the manufacturer.**

ppa.

**General Manager - Dr. Christoph Peper Development Manager - ppa. Jörg Petereit**

**This declaration certificates the compliance with the mentioned directives, however does not include any warranty of characteristics.**

**Please pay attention to the security advises of the provided instructions for use.**

© Adolf Thies GmbH & Co. KG · Hauptstraße 76 · 37083 Göttingen · Germany 021814/10/23 Phone +49 551 79001-0 · Fax +49 551 79001-65 · info@thiesclima.com · www.thiesclima.com

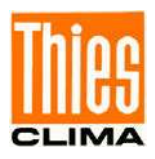

# **19 More Information / Documents as download**

Further information can be found in the short instructions for use. These document and also the instruction for use are available for download under the following links.

### Short instruction for use

[https://www.thiesclima.com/db/dnl/4.3352.x0.400-401\\_Wind\\_Transmitter\\_FirstClass-Ad](https://www.thiesclima.com/db/dnl/4.3352.x0.400-401_Wind_Transmitter_FirstClass-Advanced-X_eng_short.pdf)[vanced-X\\_eng\\_short.pdf](https://www.thiesclima.com/db/dnl/4.3352.x0.400-401_Wind_Transmitter_FirstClass-Advanced-X_eng_short.pdf)

Instruction for use

[https://www.thiesclima.com/db/dnl/4.3352.x0.400-401\\_Wind\\_Transmitter\\_FirstClass-Advanced-](https://www.thiesclima.com/db/dnl/4.3352.x0.400-401_Wind_Transmitter_FirstClass-Advanced-X_eng.pdf)[X\\_eng.pdf](https://www.thiesclima.com/db/dnl/4.3352.x0.400-401_Wind_Transmitter_FirstClass-Advanced-X_eng.pdf)

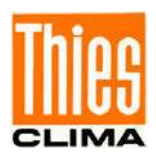

**Please contact us for your system requirements. We advise you gladly.** 

### **ADOLF THIES GMBH & CO. KG**

Meteorology and environmental metrology Hauptstraße 76 · 37083 Göttingen · Germany Phone +49 551 79001-0 · Fax +49 551 79001-65 info@thiesclima.com

www.thiesclima.com

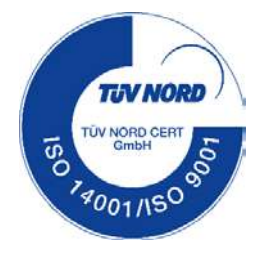